# Register your product and get support at www.philips.com/welcome

HTS3373

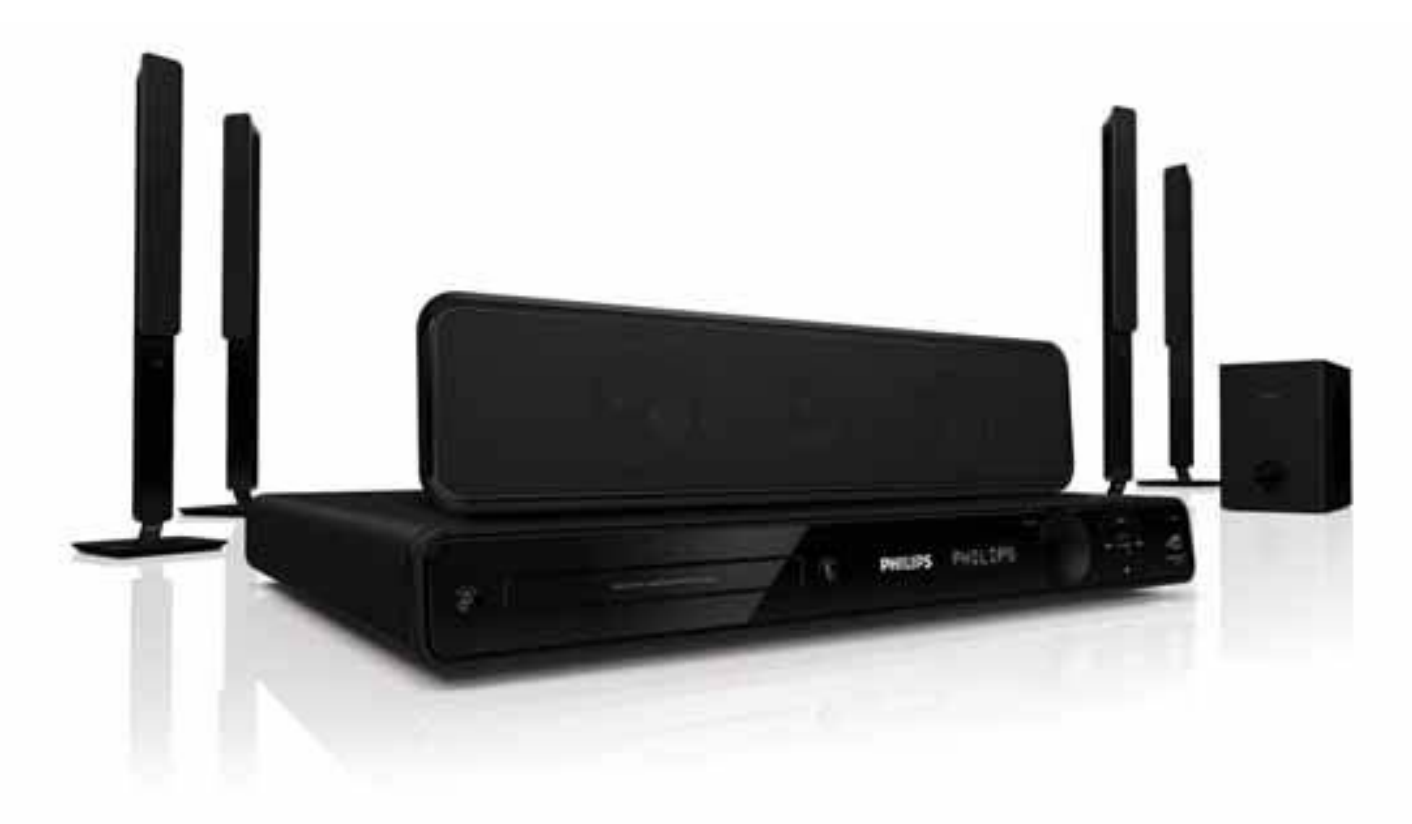

# **PHILIPS**

# Contenido

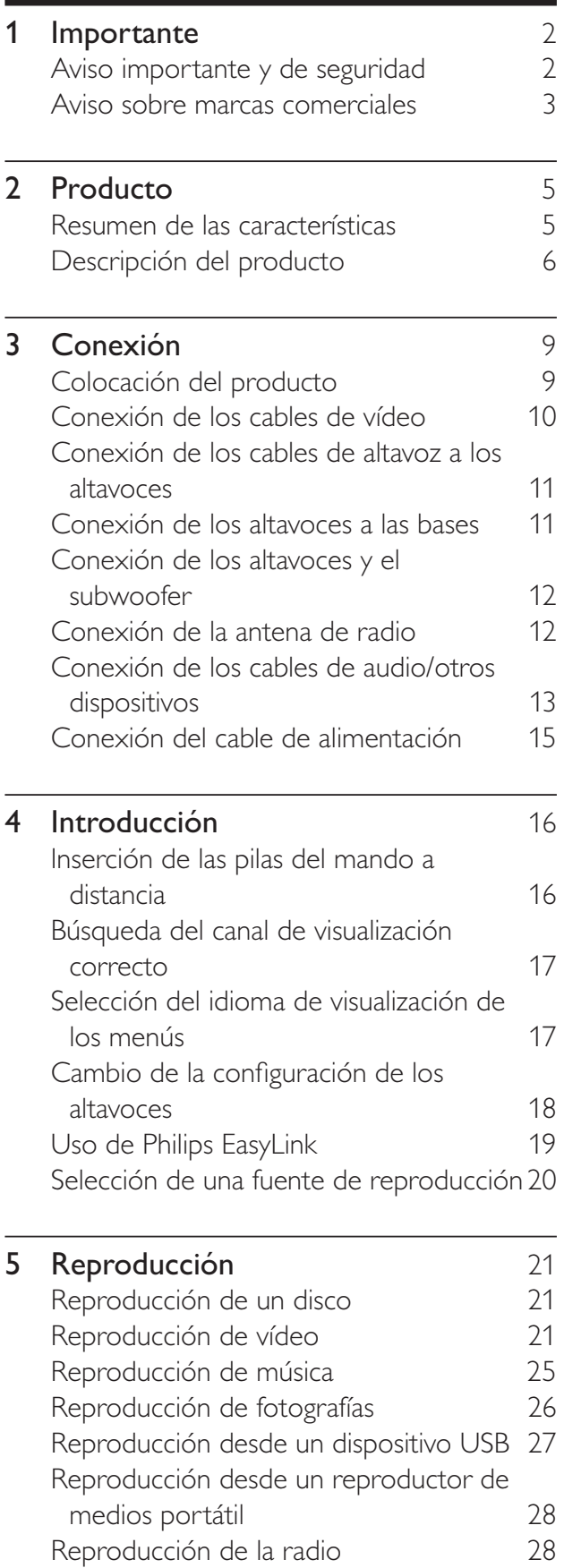

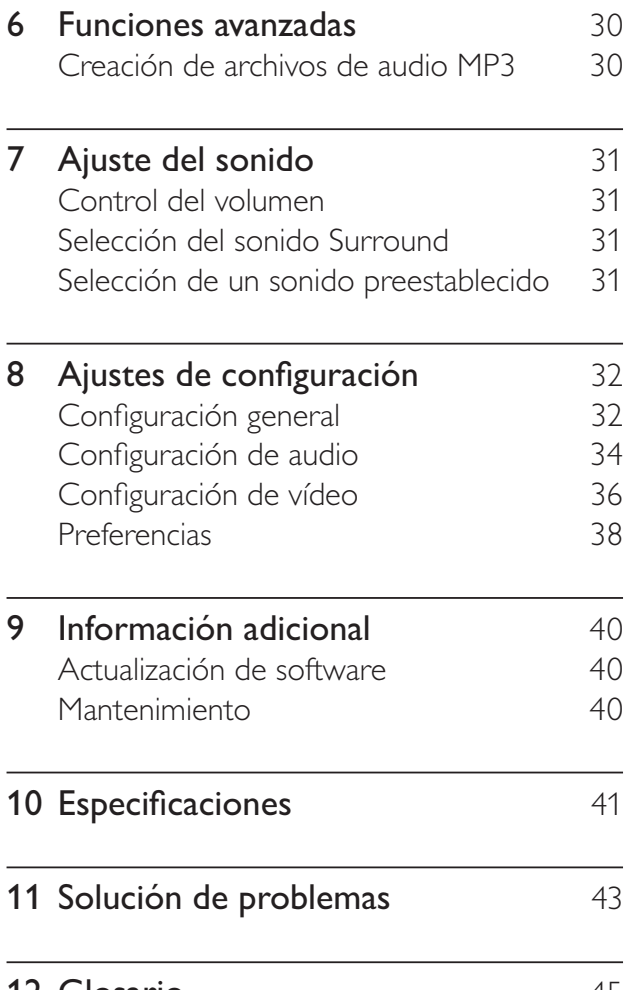

Español

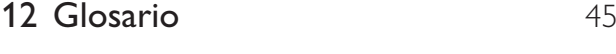

# 1 Importante

# Aviso importante y de seguridad

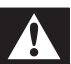

#### Advertencia

- Riesgo de sobrecalentamiento. Nunca instale el producto en un espacio reducido. Deje siempre un espacio de 10 cm, como mínimo, en torno al producto para que se ventile. Asegúrese de que las ranuras de ventilación del producto nunca están cubiertas por cortinas u otros objetos.
- Nunca coloque este producto, el control remoto o las pilas cerca de llamas sin protección u otras fuentes de calor, incluida la luz solar directa.
- Use el producto únicamente en interiores. Mantenga este producto alejado del agua, la humedad y objetos que contengan líquidos.
- No coloque nunca este producto sobre otro equipo eléctrico.
- Manténgase alejado de este producto durante las tormentas con aparato eléctrico.
- Si usa el enchufe de alimentación o un adaptador para desconectar el aparato, éstos deberán estar siempre a mano.
- Radiación láser visible e invisible cuando se abre. Evite exponerse al haz.

# $\epsilon$

Este producto cumple los requisitos fundamentales y otras disposiciones aplicables de las Directivas 2006/95/EC (baja tensión) y 2004/108/EC (EMC).

## Copyright

# $\begin{bmatrix} 1 \\ 1 \\ 1 \\ 1 \end{bmatrix}$ Be responsible **Respect copyrights**

Este producto incorpora una tecnología de protección de copyright protegida por reivindicaciones de métodos de determinadas patentes de EE.UU. y otros derechos de la propiedad intelectual pertenecientes a Macrovision Corporation y a otros propietarios de derechos. La utilización de esta tecnología de protección de los derechos de autor debe estar autorizada por Macrovision Corporation y está dirigida sólo al uso doméstico y otros usos de visualización limitados, a menos que Macrovision Corporation autorice lo contrario. Se prohíbe la ingeniería inversa o el desensamblado.

#### Copyright en el Reino Unido

La grabación o reproducción de material puede exigir una autorización. Consulte la Copyright Act (ley sobre copyright) de 1956 y The Performer's Protection Acts (leyes de protección de los intérpretes) de 1958 a 1972.

#### Fusible de alimentación (sólo para Reino Unido)

Este producto está equipado con un enchufe moldeado aprobado. Si fuese necesario sustituir el fusible de alimentación, deberá utilizarse un fusible del mismo valor que se indica en el enchufe (ejemplo 10 A).

- **1** Retire la tapa del fusible y el fusible.
- **2** El fusible de repuesto deberá ajustarse a BS 1362 y contar con la marca de aprobación ASTA. Si se pierde el fusible, póngase en contacto con su distribuidor para comprobar cuál es el tipo correcto.
- **3** Vuelva a colocar la tapa del fusible.

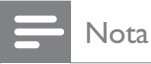

• Para cumplir la directiva de EMC (2004/108/ EC), el enchufe del cable de alimentación no deberá desmontarse de este producto.

#### Cómo deshacerse del producto antiguo y de las pilas

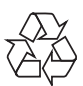

El producto ha sido diseñado y fabricado con materiales y componentes de alta calidad que pueden reciclarse y reutilizarse.

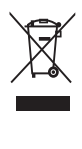

Cuando este símbolo de contenedor de ruedas tachado se muestra en un producto indica que éste cumple la directiva europea 2002/96/EC. Infórmese sobre el sistema de recolección de productos eléctricos y electrónicos.

Proceda conforme a la legislación local y no se deshaga de sus productos antiguos con la basura doméstica normal.

La eliminación correcta del producto antiguo ayudará a evitar posibles consecuencias negativas para el medioambiente y la salud humana.

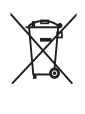

El producto contiene pilas cubiertas por la Directiva europea 2006/66/EC, que no se pueden eliminar con la basura doméstica normal.

Infórmese de la legislación local sobre la recogida selectiva de pilas ya que el desecho correcto ayuda a evitar consecuencias negativas para el medio ambiente y la salud humana.

## Aviso sobre marcas comerciales

**DOLBY**<br>
DIGITAL **DIGITAL** 

Fabricado con licencia de Dolby Laboratories. Dolby, Pro Logic y el símbolo de doble-D son marcas comerciales de Dolby Laboratories.

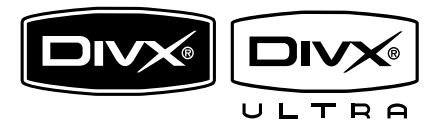

DivX, DivX Ultra Certified y los logotipos asociados son marcas comerciales de DivX, Inc. y se utilizan bajo licencia. Producto oficial DivX® Ultra Certified. Reproduce todas las versiones de vídeo DivX® (incluido DivX® 6) con una reproducción mejorada de archivos multimedia DivX® y el formato de medios DivX®.

Reproduce vídeo DivX® con menús, subtítulos y pistas de audio.

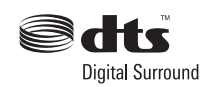

Fabricado con licencia de acuerdo con los números de patente de EE. UU. 5.451.942, 5.956.674, 5.974.380, 5.978.762 y 6.487.535, y otras patentes de Estados Unidos y de todo el mundo emitidas y pendientes. DTS y DTS Digital Surround son marcas comerciales registradas y el símbolo y los logotipos de DTS son marcas comerciales de DTS, Inc. © 1996-2008 DTS, Inc. Todos los derechos reservados.

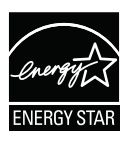

ENERGY STAR y la marca ENERGY STAR son marcas registradas de Estados Unidos.

Plays  $\frac{1}{\text{W}\text{indows}}$ 

Windows Media y el logotipo de Windows son marcas comerciales o marcas comerciales registradas de Microsoft Corporation en EE. UU. y/u otros países.

# HDMI

HDMI, el logotipo de HDMI y High-Definition Multimedia Interface son marcas comerciales o marcas comerciales registradas de HDMI licensing LLC.

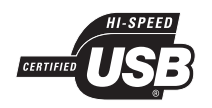

Los logotipos de USB-IF son marcas comerciales de Universal Serial Bus Implementers Forum, Inc.

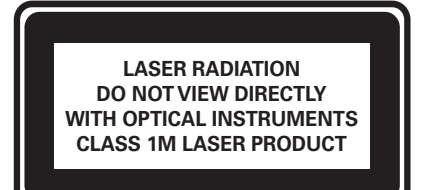

# Español

# 2 Producto

Ha adquirido un producto Philips. Para beneficiarse totalmente de la asistencia que ofrece Philips, registre el producto en www. philips.com/welcome.

# Resumen de las características

#### Realce visual de hasta 1080p

Disfrute viendo sus discos con la máxima calidad de imagen disponible para un HDTV. Este producto proporciona una reproducción de vídeo de alta definición con una resolución de hasta 1080p que brinda imágenes detalladas y nitidez aumentada para ofrecer una imagen mucho más real y lograr una increíble experiencia visual.

#### Philips EasyLink

El producto es compatible con Philips EasyLink, que utiliza el protocolo HDMI CEC (Consumer Electronics Control). Los dispositivos compatibles con EasyLink que se conectan mediante conectores HDMI se pueden controlar con un solo mando a distancia.

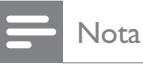

- 
- Philips no garantiza una interoperabilidad total con todos los dispositivos HDMI CEC.

#### Disfrute de un intenso sonido Surround multicanal sin comprimir

Este sistema de cine en casa admite 5.1 canales de audio sin comprimir que proporcionan una experiencia de sonido tan real que le parecerá estar escuchándola en directo.

Conexión USB 2.0 de alta velocidad y MP3

Basta con conectar el dispositivo USB a la toma USB para reproducir sus archivos MP3/ WMA/JPEG/DivX o conectar el reproductor de medios portátil a la toma MP3 LINK para disfrutar de la reproducción de música con una extraordinaria calidad de sonido.

#### Sincronización de la salida de audio con la reproducción de vídeo

Sincronice el audio y el vídeo mediante el ajuste del tiempo de retardo de la salida de audio si las señales de vídeo enviadas al televisor son más lentas que la transferencia de audio.

#### Creación de archivos MP3

Convierta sus pistas de audio favoritas de un CD de audio a formato MP3. Los archivos MP3 creados se guardan en el dispositivo USB.

#### Ajuste de pantalla

Visualice las películas a pantalla completa en cualquier televisor. Únicamente se aplica a archivos de DVD y JPEG.

#### Códigos de región

Puede reproducir discos con los siguientes códigos de región.

#### Código de región del DVD Países

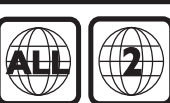

Europa

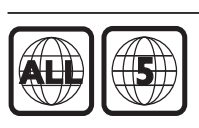

Rusia

# Descripción del producto

#### Unidad principal

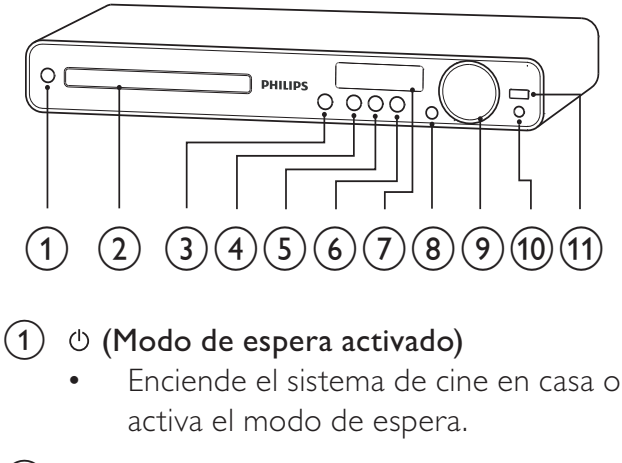

#### (2) Compartimento de discos

#### $(3)$   $\triangle$  (Abrir/cerrar)

Abre o cierra el compartimento para disco.

#### $\overline{a}$  > II (Reproducir/poner en pausa)

- Inicia, pausa o reanuda la reproducción.
- En el modo de radio, sintoniza automáticamente emisoras de radio durante la configuración inicial.

#### $(5)$  **II** (Detener)

- Detiene la reproducción.
- En el modo de radio, borra la emisora de radio predefinida actual.

#### $(6)$  SOURCE

Selecciona el medio que se reproduce o el audio que se escucha del dispositivo conectado.

#### (7) Pantalla

• Muestra el estado actual o la información de disco.

#### (8) IR sensor

• Detecta la señal del mando a distancia. Apunte con el mando a distancia al sensor de infrarrojos.

#### $(9)$  VOL

• Aumenta o disminuye el volumen.

#### $(10)$  MP3 LINK

Conecta un reproductor de audio portátil

#### $(11)$   $\leftrightarrow$  (USB)

Para conectar un dispositivo USB compatible.

#### 6 ES

#### Mando a distancia

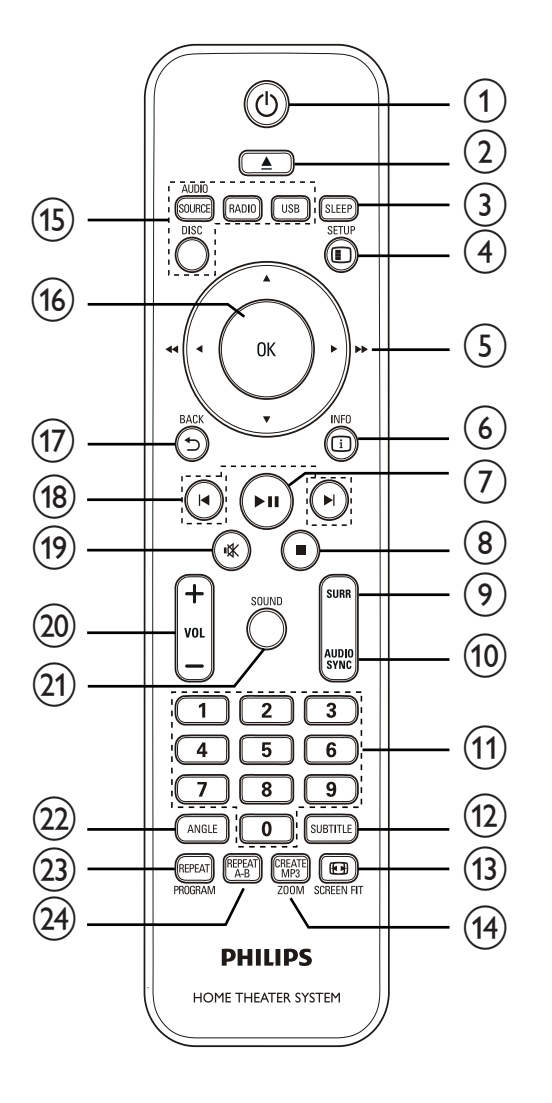

#### $(1)$   $\circ$  (Modo de espera activado)

- Enciende el sistema de cine en casa o activa el modo de espera.
- Si EasyLink está activado, manténgalo pulsado durante al menos tres segundos para poner en modo de espera todos los dispositivos conectados compatibles con HDMI CEC.

#### $(2)$   $\triangle$  (Abrir/cerrar)

Abre o cierra el compartimento para disco.

#### 3 SLEEP

Establece un intervalo de tiempo tras el cual el sistema de cine en casa cambia al modo de espera.

#### $(4)$   $\Box$  SETUP

• Accede o sale del menú de configuración.

#### $(5)$  **AV4** (Botones de desplazamiento)

- Permite desplazarse por los menús.
- Pulse izquierda o derecha para realizar búsquedas rápidas hacia atrás o hacia adelante.
- En el modo de radio, pulse arriba o abajo para sintonizar la frecuencia de radio.
- En el modo de radio, pulse izquierda o derecha para iniciar la búsqueda automática.

#### $6$   $\Box$  INFO

- Para discos, muestra la información sobre el estado actual o el disco.
- Para las secuencias de diapositivas, muestra una vista en miniatura de los archivos de fotografías.

#### $(7)$  II (Reproducir/poner en pausa)

- Inicia, pausa o reanuda la reproducción.
- En el modo de radio, sintoniza automáticamente emisoras de radio durante la configuración inicial.

#### $\circledR$   $\blacksquare$  (Detener)

- Detiene la reproducción.
- En el modo de radio, borra la emisora de radio predefinida actual.

#### (9) SURR (Sonido Surround)

• Cambia a sonido Surround o a sonido estéreo compatibles.

#### (10) AUDIO SYNC

- Selecciona un idioma de audio o canal.
- Manténgalo pulsado para acceder a la configuración de sincronización de audio; después, pulse VOL +/- para ajustar el tiempo de retardo del audio.

#### (11) Botones numéricos

Selecciona un elemento para reproducirlo.

#### $(12)$  SUBTITLE

• Permite seleccionar el idioma de los subtítulos para la reproducción de vídeo.

#### $(13)$  **ED SCREEN FIT**

• Ajusta el formato de la imagen a la pantalla del televisor (con un factor de zoom de 1.3X y 1.6X).

#### (14) CREATE MP3/ZOOM

- Accede al menú para crear MP3.
- Acerca o aleja la imagen.

#### (15) Botones de origen

- AUDIO SOURCE: Selecciona un origen de entrada de idioma.
- RADIO: Cambia a la radio FM.
- **USB**: Cambia al origen USB.
- DISC: Cambia al origen de disco.

#### $(16)$  OK

• Confirma una entrada o selección.

#### $(17)$   $\rightarrow$  BACK

- Vuelve a la pantalla anterior.
- En discos DVD, va al menú de títulos.
- En VCD versión 2.0 o SVCD con PBC activado, vuelve al menú durante la reproducción.

#### $(18)$   $\blacktriangleleft\blacktriangleright$  (Anterior/siguiente)

- Salta al título, capítulo o pista anterior o siguiente.
- $(19)$  **K** (Silenciar)
	- Silencia o reanuda la salida de audio.

#### $(20)$  VOL +/-

• Aumenta o disminuye el volumen.

#### SOUND

Selecciona un efecto de sonido predefinido.

#### $(22)$  ANGLE

• Muestra el vídeo desde diferentes ángulos de cámara.

#### (23) REPEAT/PROGRAM

- Selecciona o desactiva el modo de repetición o aleatorio.
- En el modo de radio, restablece la lista de emisoras presintonizadas: púlselo para hacerlo manualmente; manténgalo pulsado para que se haga de forma automática.

#### (24) REPEAT A-B

Marca la sección para la reproducción repetida o desactiva el modo de repetición.

# 3 Conexión

Realice las siguientes conexiones para comenzar a usar el sistema de cine en casa.

#### Conexiones básicas:

- Vídeo
- Altavoces y subwoofer
- Alimentación

#### Conexiones opcionales:

- Antena de radio
- Audio
	- Audio del televisor
	- Audio del receptor por cable, del grabador o de la consola de juegos
- Otros dispositivos
	- Reproductor de medios portátil
	- Dispositivo USB

#### Nota

- Consulte la identificación y los valores nominales de alimentación en la placa de tipo de la parte posterior o inferior del producto.
- Antes de realizar cualquier conexión o cambiarla, asegúrese de que todos los dispositivos estén desconectados de la toma de alimentación.

## Consejo

• Se pueden utilizar distintos tipos de conectores para conectar este dispositivo según la disponibilidad y sus necesidades. Si desea obtener ayuda para conectar el dispositivo, puede encontrar una guía interactiva exhaustiva en www. connectivityguide.philips.com.

# Colocación del producto

- Coloque el producto donde no se pueda empujar, tirar o caer. No lo coloque en un mueble cerrado.
- Asegúrese de tener total acceso al cable de alimentación para facilitar la desconexión del producto de la fuente de alimentación.

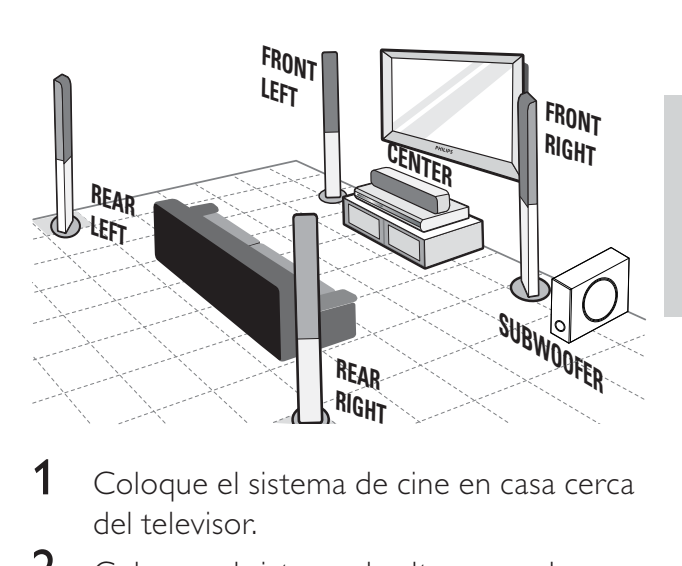

- 1 Coloque el sistema de cine en casa cerca del televisor.
- 2 Coloque el sistema de altavoces a la altura habitual del oyente y en posición paralela al área de escucha.
- **3** Coloque el subwoofer en una esquina de la habitación o, por lo menos, a 1 metro de distancia del televisor.

#### Consejo

• Para reducir las interferencias o el ruido, coloque el sistema de cine en casa lejos de los dispositivos que emiten radiación.

# Conexión de los cables de vídeo

Conecte el sistema de cine en casa al televisor para ver la reproducción de un disco. Seleccione la mejor conexión de vídeo que admita el televisor.

- Opción 1: conexión a la toma SCART
- Opción 2: conexión a la toma HDMI (para un televisor compatible con HDMI, DVI o HDCP).
- Opción 3: conexión a la toma de vídeo (CVBS; para un televisor estándar).
	- **Nota**
- Debe conectar este sistema de cine en casa directamente a un televisor.

## Opción 1: conexión a la toma SCART

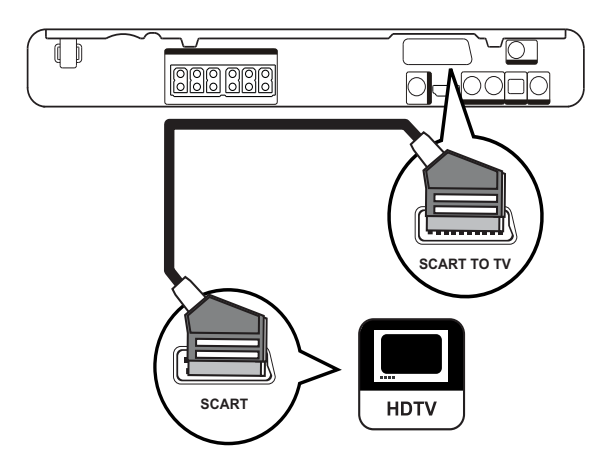

**1** Utilice un cable euroconector para conectar la toma SCART TO TV de este sistema de cine en casa a la toma de entrada de euroconector del televisor.

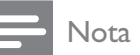

- La conexión mediante euroconector facilita la salida de audio del televisor a través de los altavoces. Pulse AUDIO SOURCE varias veces hasta que aparezca 'SCART IN' en el panel de visualización.
- Este tipo de conexión proporciona una buena calidad de imagen.

#### Opción 2: conexión a la toma HDMI

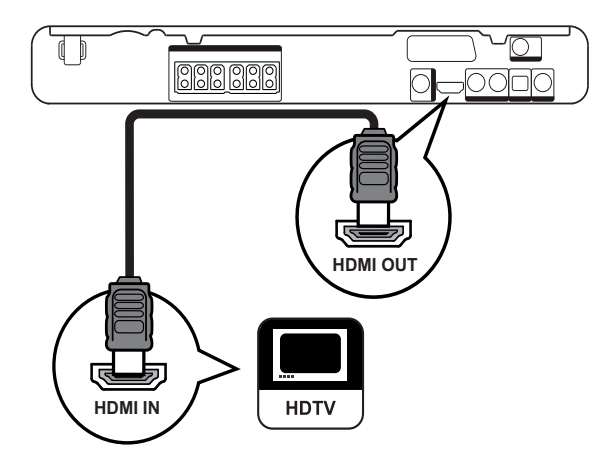

1 Utilice un cable HDMI (no incluido) para conectar la toma HDMI OUT de este sistema de cine en casa a la toma de entrada HDMI del televisor.

#### Nota

• Si el dispositivo admite HDMI CEC, puede controlar dispositivos compatibles con un solo control remoto. (Consulte 'Introducción' > 'Uso de Philips EasyLink').

## Consejo

- Si el televisor dispone únicamente de una conexión DVI, utilice un adaptador HDMI/DVI. Conecte un cable de audio para la salida de sonido.
- Puede optimizar la salida de vídeo. (Consulte 'Ajustes de configuración' > 'Configuración de  $v$ ídeo' >  $[Config.$ HDMI]).
- Este tipo de conexión proporciona la mejor calidad de imagen.

Opción 3: conexión a la toma de vídeo (CVBS)

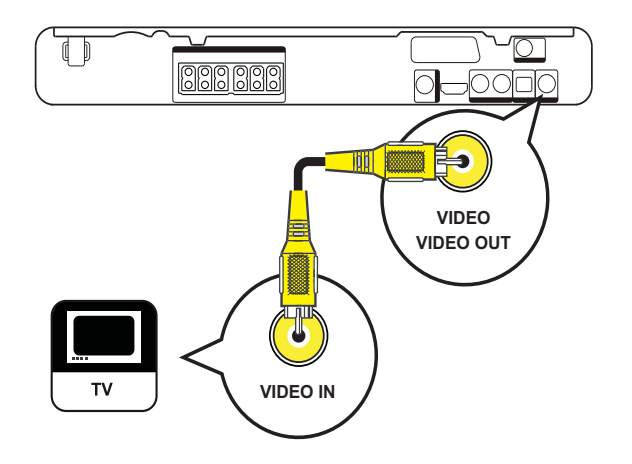

1 Utilice un cable de vídeo compuesto (no incluido) para conectar la toma VIDEO de este sistema de cine en casa a la toma de entrada de vídeo del televisor.

#### Nota

- La toma de entrada de vídeo del televisor puede estar indicada como A/V IN, VIDEO IN, COMPOSITE o BASEBAND.
- Este tipo de conexión proporciona una calidad de imagen estándar.

## Conexión de los cables de altavoz a los altavoces

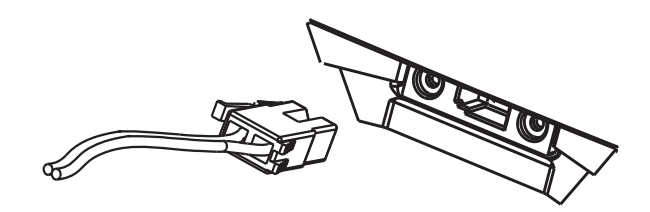

1 Conecte los cables de altavoz a las tomas de color correspondientes de los altavoces (o sus bases).

# Conexión de los altavoces a las bases

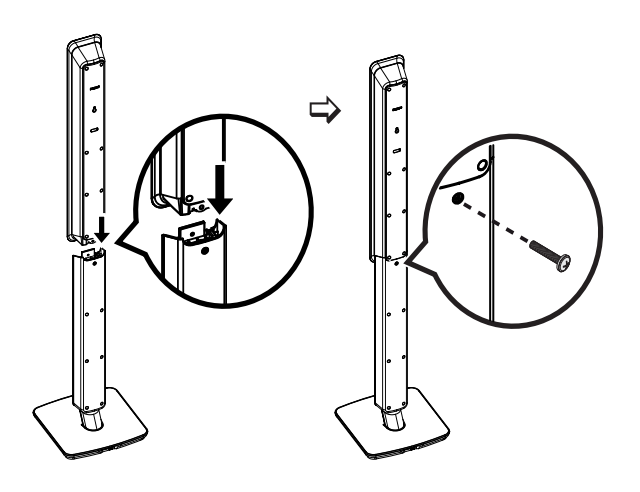

**1** Coloque los altavoces en las bases y fíjelos en su posición mediante los tornillos.

## Conexión de los altavoces y el subwoofer

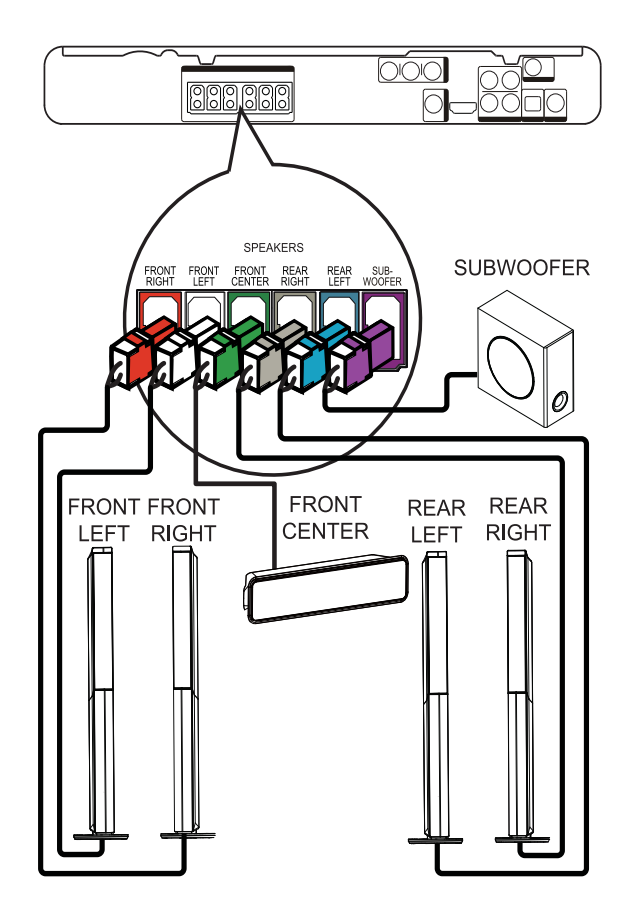

1 Conecte los altavoces y el subwoofer a las tomas correspondientes de este sistema de cine en casa.

#### Nota

• Asegúrese de que los colores de las clavijas y las tomas coinciden.

## Conexión de la antena de radio

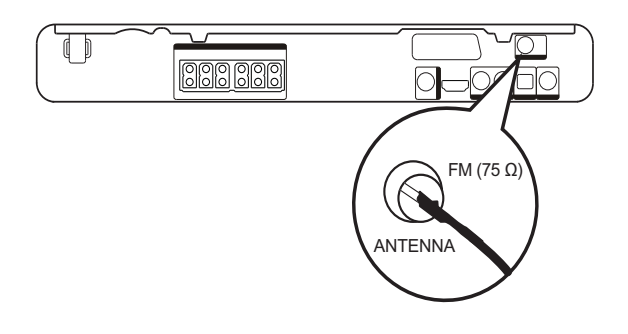

- 1 Conecte la antena FM a la toma **FM75** $\Omega$ de este sistema de cine en casa (en algunos modelos, este cable ya viene conectado).
- 2 Extienda la antena FM y fije los extremos de la misma en la pared.

#### Consejo

• Para conseguir una recepción FM estéreo de mayor calidad, conecte una antena FM externa.

# Conexión de los cables de audio/otros dispositivos

Transmita el sonido de otros dispositivos a este sistema de cine en casa a fin de disfrutar de reproducción de audio con funciones Surround multicanal.

#### Conexión de audio del televisor

(también se utiliza para el control EasyLink)

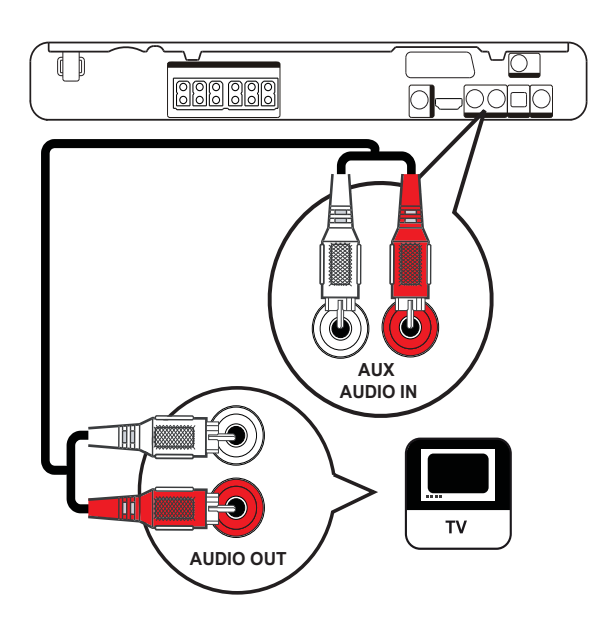

1 Utilice los cables de audio (no incluidos) para conectar las tomas AUDIO IN-AUX del sistema de cine en casa a las tomas de salida de audio del televisor.

#### Nota

• Para escuchar la salida de audio de esta conexión, pulse AUDIO SOURCE varias veces hasta que aparezca 'AUX' en el panel de visualización.

#### Conexión de audio de un receptor por cable, un grabador o una consola de juegos

Puede elegir realizar la conexión a una toma analógica o digital, dependiendo de la capacidad del dispositivo.

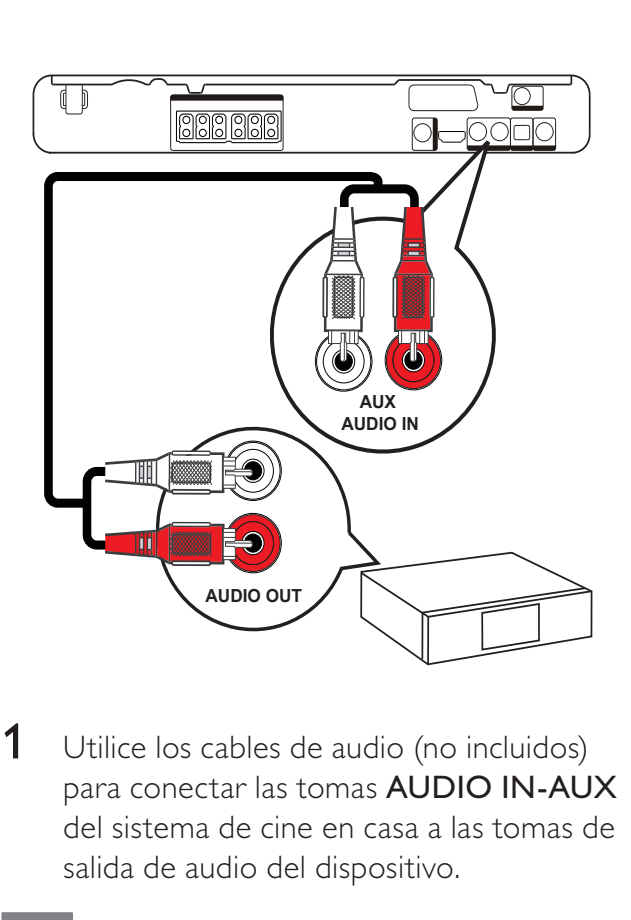

1 Utilice los cables de audio (no incluidos) para conectar las tomas AUDIO IN-AUX del sistema de cine en casa a las tomas de salida de audio del dispositivo.

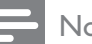

#### Nota

• Para escuchar la salida de audio de esta conexión, pulse AUDIO SOURCE varias veces hasta que aparezca 'AUX' en el panel de visualización.

#### Conexión a la toma coaxial

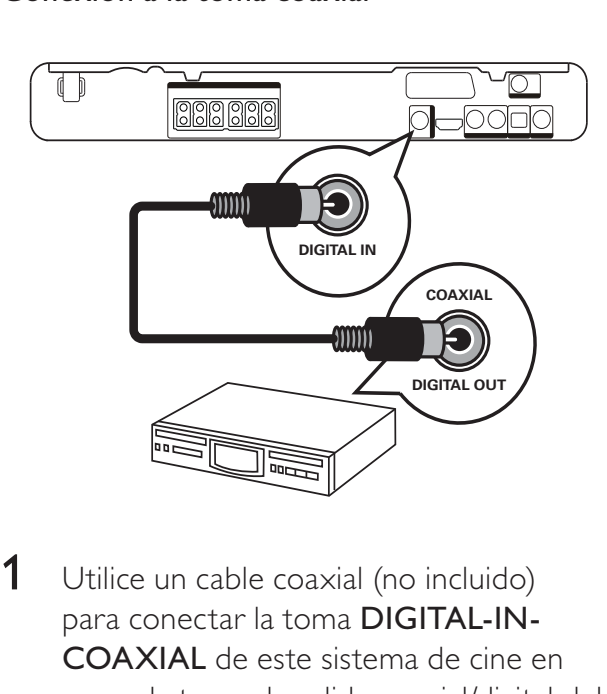

1 Utilice un cable coaxial (no incluido) para conectar la toma DIGITAL-IN-COAXIAL de este sistema de cine en casa a la toma de salida coaxial/digital del dispositivo.

#### Nota

• Para escuchar la salida de audio de esta conexión, pulse AUDIO SOURCE varias veces hasta que aparezca 'COAX IN' en el panel de visualización.

#### Conexión a la toma óptica

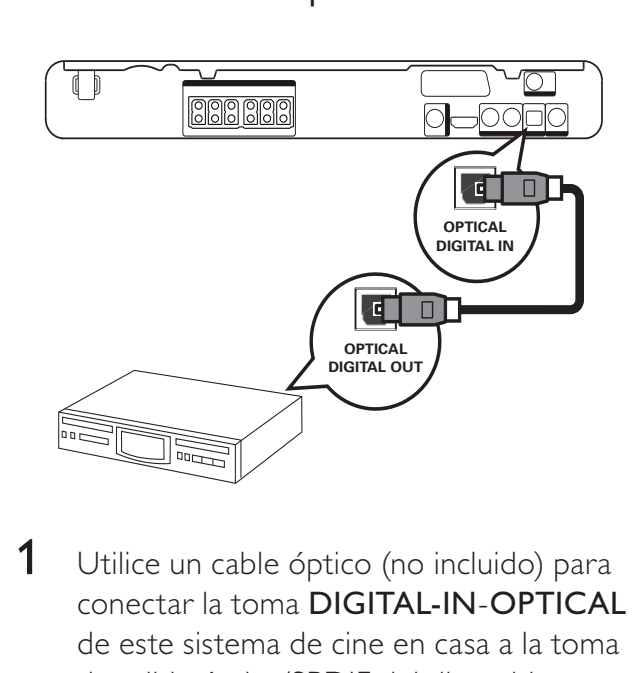

1 Utilice un cable óptico (no incluido) para conectar la toma DIGITAL-IN- OPTICAL de este sistema de cine en casa a la toma de salida óptica/SPDIF del dispositivo.

#### Nota

• Para escuchar la salida de audio de esta conexión, pulse AUDIO SOURCE varias veces hasta que aparezca 'OPTI IN' en el panel de visualización.

#### Conexión del reproductor de medios portátil

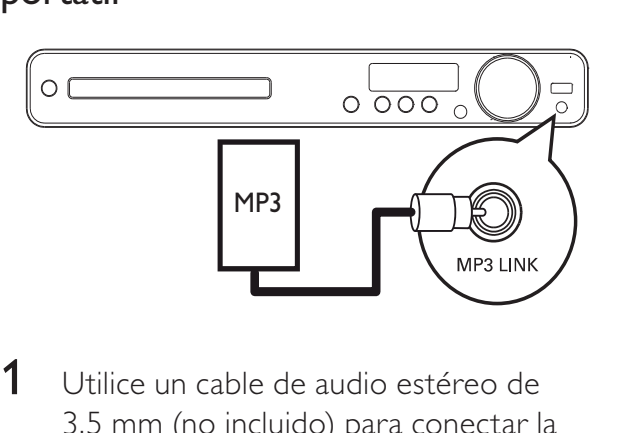

1 Utilice un cable de audio estéreo de 3,5 mm (no incluido) para conectar la toma MP3 LINK de este sistema de cine en casa a la toma para auriculares del reproductor de medios portátil (un reproductor de MP3, por ejemplo).

#### Nota

• Para escuchar la salida de audio de esta conexión, pulse AUDIO SOURCE varias veces hasta que aparezca 'MP3 LINK' en el panel de visualización.

## Conexión de un dispositivo USB

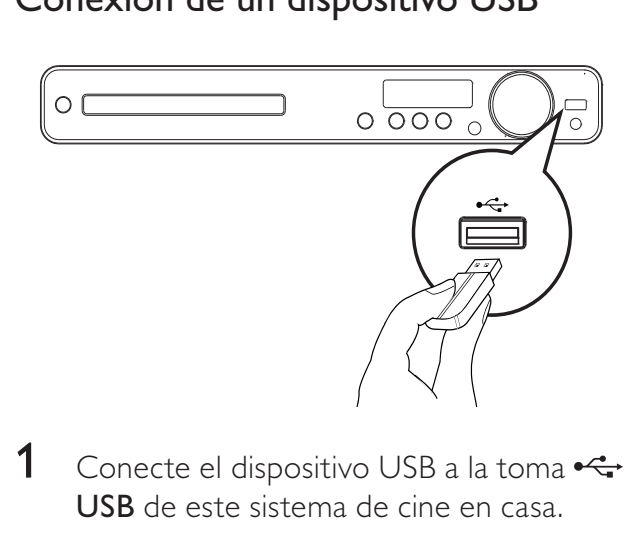

1 Conecte el dispositivo USB a la toma  $\leftarrow$ USB de este sistema de cine en casa.

#### Nota

- Este sistema de cine en casa puede reproducir o mostrar únicamente archivos MP3, WMA, DivX (Ultra) o JPEG que estén guardados en dichos dispositivos.
- Pulse USB para acceder al contenido y reproducir los archivos.

## Conexión del cable de alimentación

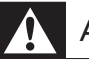

#### Advertencia

- Riesgo de daños en el producto. Compruebe que el voltaje de la fuente de alimentación se corresponde con el voltaje impreso en la parte posterior o inferior del producto.
- 1 Conecte el cable de alimentación a la toma de alimentación cuando se hayan realizado todas las conexiones necesarias.
	- → El producto ya puede configurarse para su uso.

# 4 Introducción

Inserción de las pilas del mando a distancia

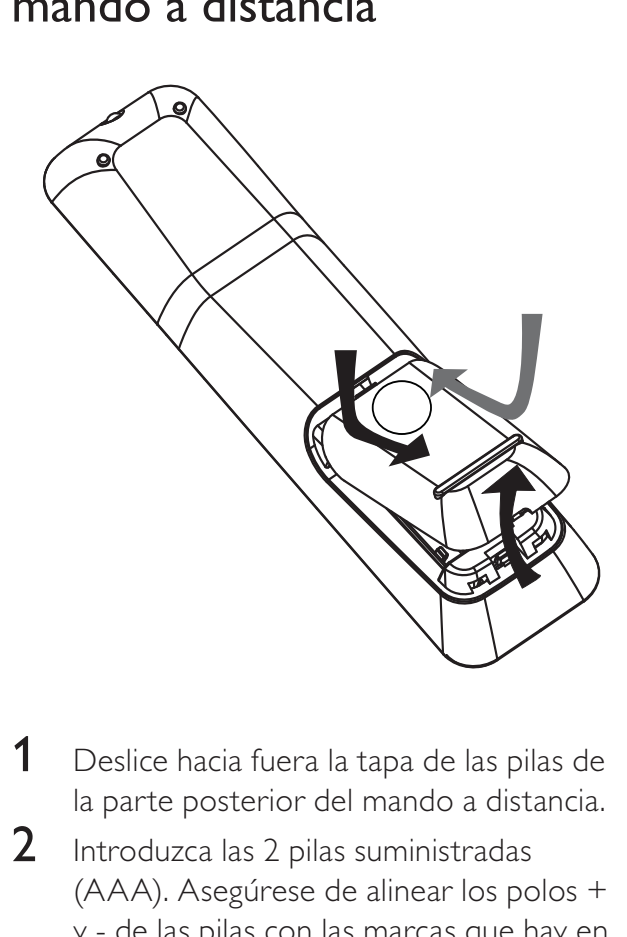

- 1 Deslice hacia fuera la tapa de las pilas de la parte posterior del mando a distancia.
- 2 Introduzca las 2 pilas suministradas (AAA). Asegúrese de alinear los polos + y - de las pilas con las marcas que hay en el interior del compartimento.
- 3 Deslice la tapa hasta su posición original.

# Nota

- No mezcle pilas (antiguas y nuevas, o de carbón y alcalinas, etc.).
- Quite las pilas si se han agotado o si el control remoto no se va a utilizar durante un largo período de tiempo.
- Las pilas contienen sustancias químicas, por lo que debe desecharlas correctamente.

#### Control de una fuente de reproducción

- 1 Pulse uno de los botones RADIO, USB o DISC para seleccionar la fuente que desee controlar.
- 2 Seleccione la función deseada (por ejemplo,  $\blacksquare$ o  $\blacksquare$ ).

#### Desplazamiento por los menús

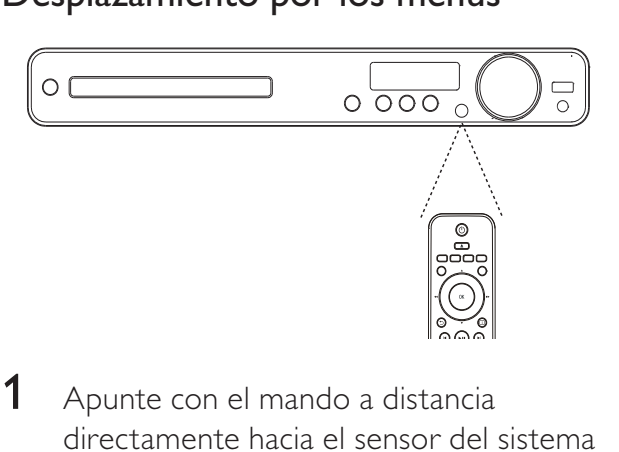

- 1 Apunte con el mando a distancia directamente hacia el sensor del sistema de cine en casa y seleccione la función deseada.
- 2 Pulse los siguientes botones del mando a distancia para desplazarse por los menús en pantalla.

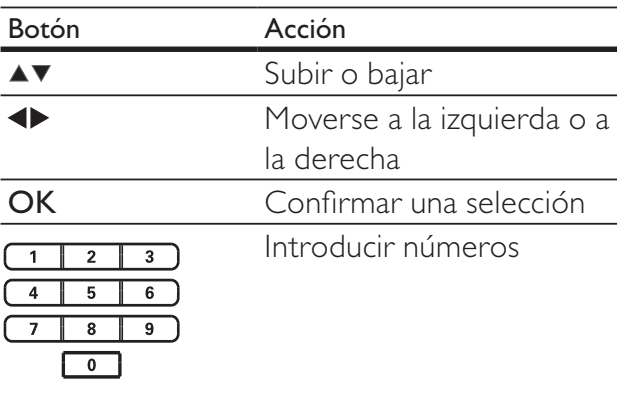

# Búsqueda del canal de visualización correcto

- $1$  Pulse  $\circ$  para encender el dispositivo.
- 2 Pulse DISC para cambiar al modo de disco.
- **3** Encienda el televisor y seleccione el canal de entrada de vídeo correcto de una de estas formas:
	- Seleccione el canal más bajo del televisor y, a continuación, pulse el botón de disminución de canal del control remoto del televisor hasta ver la pantalla de Philips.
	- Pulse repetidamente el botón  $\Theta$ SOURCE del mando a distancia del televisor.

## Consejo

• El canal de entrada de vídeo se encuentra entre los más bajos y más altos, y es posible que tenga el nombre FRONT, A/V IN, VIDEO, HDMI, etc. Consulte el manual de usuario del televisor para obtener información sobre cómo seleccionar la entrada correcta del televisor.

## Selección del idioma de visualización de los menús

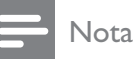

• Omita este ajuste si este producto está conectado a un televisor compatible con HDMI CEC, ya que cambiará automáticamente al mismo idioma de menús que el que está ajustado en el televisor.

#### **Config. gral.**

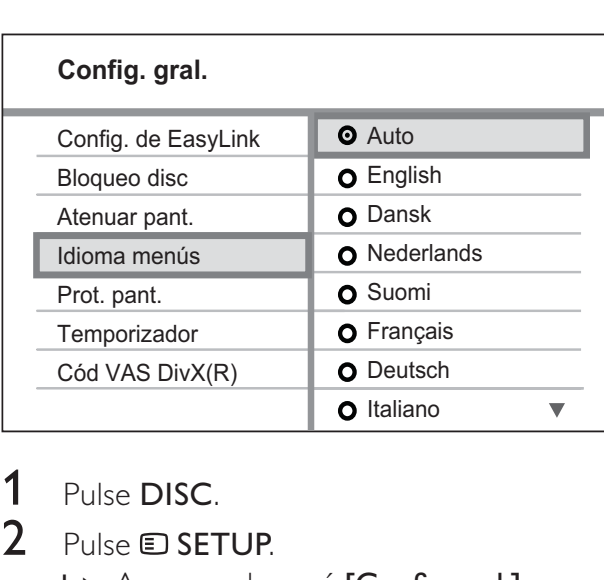

# 1 Pulse DISC.<br>2 Pulse ELSET

Pulse **ED SETUP**.

Aparece el menú [Config. gral.].

 $3$  Pulse  $\blacktriangleright$ .

 $4$  Pulse  $4$  para seleccionar [Idioma menús] en el menú y, a continuación, pulse  $\blacktriangleright$ .

- Las opciones de idioma son diferentes según el país o la región. Puede que no se corresponda con la ilustración que aparece aquí.
- **5** Pulse  $\triangle\mathbf{v}$  para seleccionar un idioma y, a continuación, pulse OK.

#### Consejo

• Puede configurar el idioma predeterminado para el menú de discos DVD (consulte 'Ajustes de configuración' > 'Preferencias' > [Menú de disco]).

# Cambio de la configuración de los altavoces

Lo ideal es que la distancia entre la posición de escucha y todos los altavoces sea la misma. De no ser así, cambie la configuración de los altavoces según su distancia desde la posición de escucha a fin de obtener el mejor sonido Surround posible.

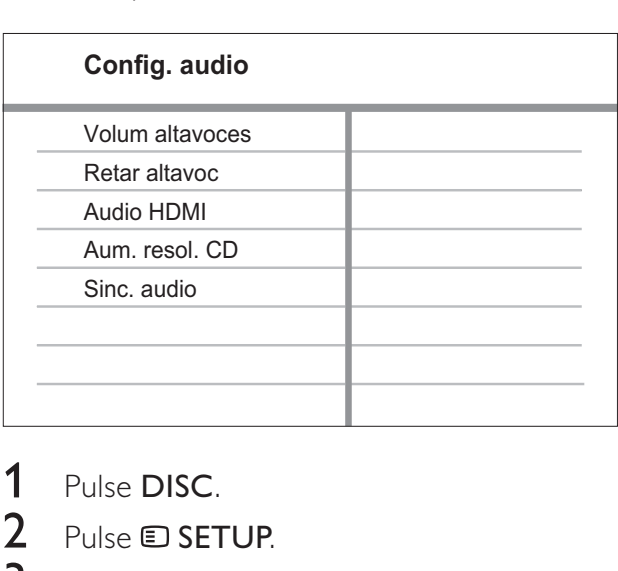

- 1 Pulse DISC.
- 2 Pulse **SETUP**.
- $3$  Pulse  $\blacktriangledown$  para seleccionar [Config. audio] en el menú y, a continuación, pulse  $\blacktriangleright$ .
	- Si no aparece la opción de configuración de los altavoces, pulse  $\blacksquare$  dos veces antes de pulsar  $\blacksquare$ SETUP.

#### Para ajustar el nivel de los altavoces

Seleccione [Volum altavoces] en el menú  $y$ , a continuación, pulse  $\blacktriangleright$ .

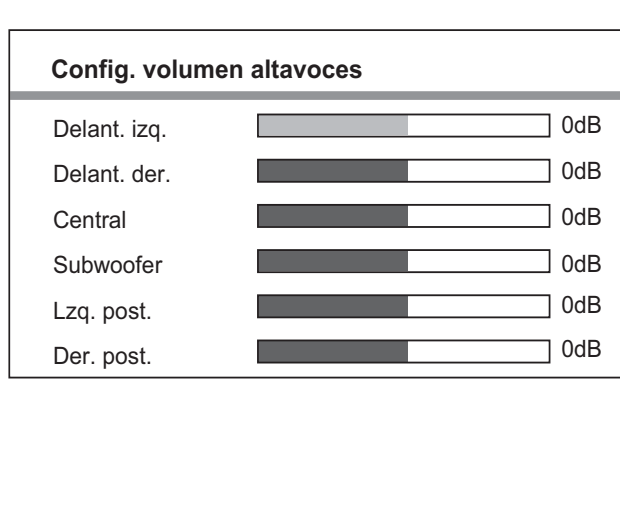

- 2 Pulse  $\leftrightarrow$  para cambiar el nivel de volumen y, a continuación, pulse OK.
	- » Se emite el tono de prueba desde el altavoz.
	- Repita el paso anterior para los demás altavoces hasta que todos los niveles de salida de sonido de los altavoces estén equilibrados.
	- Para salir del menú, pulse **E SETUP**.

#### Para ajustar el tiempo de retardo de la salida (sólo altavoces central y posteriores)

Seleccione [Retar altavoc] en el menú y, a continuación, pulse  $\blacktriangleright$ .

#### **Config distancia altavoces**

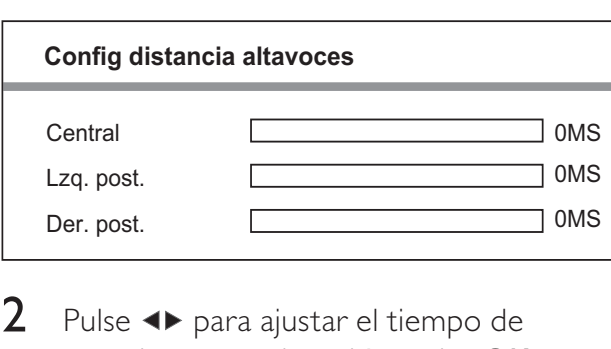

- 2 Pulse  $\leftrightarrow$  para ajustar el tiempo de retardo y, a continuación, pulse OK.
	- Repita el paso anterior para los demás altavoces hasta que la salida de sonido de los diferentes altavoces llegue a la posición de escucha al mismo tiempo.
	- Para salir del menú, pulse **E SETUP**.

## Consejo

- Ajuste un tiempo de retardo más prolongado si los altavoces central o posteriores están más cerca de la posición de escucha que los altavoces frontales.
- Seleccione un ajuste de 1 ms por cada 30 cm de distancia entre el altavoz y la posición de escucha.

# Uso de Philips EasyLink

El producto es compatible con Philips EasyLink, que utiliza el protocolo HDMI CEC (Consumer Electronics Control). Los dispositivos compatibles con EasyLink que se conectan mediante conectores HDMI se pueden controlar con un solo mando a distancia.

#### Nota

- Philips no garantiza una interoperabilidad total con todos los dispositivos HDMI CEC.
- 1 Active las funciones HDMI CEC en el televisor y en otros dispositivos conectados. Consulte el manual del televisor o de los dispositivos para obtener más información.
- $2<sup>7</sup>$  Ya puede disfrutar de los siguientes controles Philips EasyLink.

#### EasyLink

Puede activar o desactivar todas las funciones EasyLink.

#### Reproducción con un solo toque

Cuando conecte el producto a dispositivos compatibles con reproducción de un solo toque, podrá controlar el producto y los dispositivos con un solo control remoto. Por ejemplo, al pulsar el botón de reproducción en el mando a distancia del DVD, el televisor cambia automáticamente al canal correcto para mostrar el contenido del DVD. Para activar la reproducción de un solo toque, deberá colocar un disco de vídeo en la bandeja de discos antes de realizar la operación.

#### Modo de espera con un solo toque

Cuando conecte el producto a dispositivos compatibles con el modo de espera de un solo toque, podrá utilizar el mando a distancia del producto para activar el modo de espera del producto y de todos los dispositivos HDMI conectados. Puede activar el modo de espera con un solo toque con el mando a distancia de cualquiera de los dispositivos HDMI conectados.

#### Control del audio del sistema

Cuando conecte el producto a dispositivos compatibles con HDMI CEC, el producto podrá pasar de forma automática a reproducir audio desde el dispositivo conectado. Para disfrutar del audio con un solo toque, debe asignar la entrada de audio del dispositivo conectado al producto. Puede usar el mando a distancia del dispositivo conectado para ajustar el volumen.

#### Asignación de entrada de audio

Si asigna la entrada de audio de manera correcta, el sistema de cine en casa cambiará automáticamente al audio que se reproduce desde el dispositivo.

#### Asignación de los dispositivos a las entradas de audio

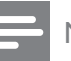

Nota

• En primer lugar, asegúrese de que la salida de audio del televisor HDMI o de otros dispositivos HDMI está conectada a las tomas de entrada de audio de este sistema de cine en casa.

#### Config. (Config. de Bloqueo d<br>
Atenuar pa<br>
Idioma me<br>
Prot. pant.<br>
Temporiza<br>
Cód VAS I<br>
2 Pulse D<br>
Pulse D **Config. gral. O** EasyLink **O** Reprod. con un toque Espera con un toque O Control audio sist. Asig. entr. audio Config. de EasyLink Bloqueo disc Atenuar pant. Idioma menús Prot. pant. **Temporizador** Cód VAS DivX(R)

- 1 Pulse DISC.
- 2 Pulse **SETUP**.

Aparece el menú [Config. gral.].

 $3$  Pulse  $\blacktriangleright$ .

- $4$  Seleccione [Config. de EasyLink]  $\rm{y, a}$ continuación, pulse  $\blacktriangleright$ .
	- Las funciones [Reprod. con un toque] y [Espera con un toque] vienen activadas de fábrica de forma predeterminada.
- 5 Seleccione  $[Control$  audio sist. $]$  > [Activar] y, a continuación, pulse OK para iniciar la búsqueda de dispositivos.
	- » Una vez que haya terminado, aparecerá el menú de asignación de las entradas de audio.

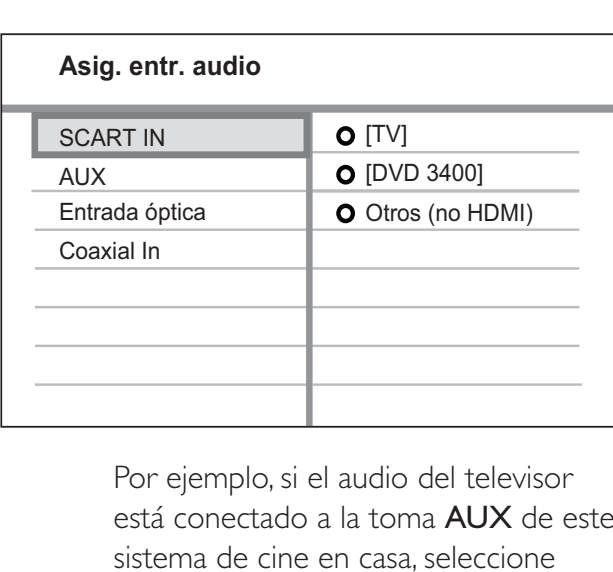

está conectado a la toma AUX de este sistema de cine en casa, seleccione [Aux] y asígnelo al televisor (nombre de la marca) en el panel derecho.

- 6 Seleccione la entrada de audio de este sistema de cine en casa que se utilizará para realizar la conexión a otro dispositivo HDMI (por ejemplo, AUX o SCART IN) y, a continuación, pulse ▶.
- 7 Seleccione el dispositivo conectado correcto y, a continuación, pulse OK.
	- » Repita los pasos del 5 al 7 para asignar otros dispositivos conectados.
- 8 Pulse SETUP para salir del menú.

# Selección de una fuente de reproducción

En la unidad principal

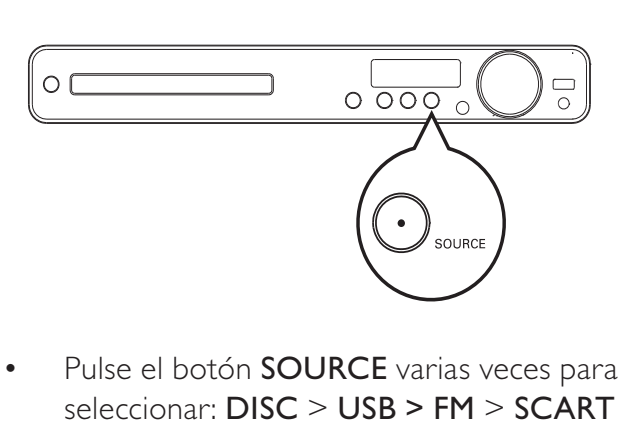

Pulse el botón **SOURCE** varias veces para seleccionar: DISC > USB > FM > SCART IN > AUX > COAX IN> OPTI IN > MP3 LINK > DISC...

En el control remoto

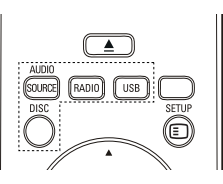

 Pulse varias veces **AUDIO SOURCE** para cambiar a la fuente de audio conectada:

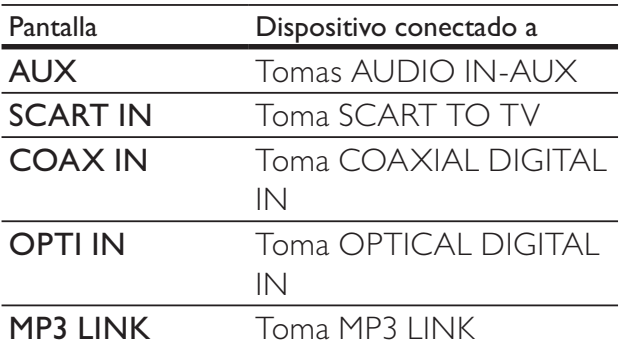

- Pulse **RADIO** para cambiar a la banda FM.
- Pulse USB para cambiar al modo USB.
- Pulse **DISC** para cambiar al modo de disco.

# 5 Reproducción

# Reproducción de un disco

#### Precaución

- No coloque nunca ningún objeto que no sea un disco en la bandeja de discos.
- No toque nunca la lente óptica de disco que se encuentra dentro de la bandeja de discos.
- **1** Pulse  $\triangle$  para abrir la bandeja de discos.
- 2 Inserte un disco con la etiqueta hacia arriba.
	- En el caso de discos de doble cara, cargue la cara que quiera reproducir hacia arriba.
- **3** Pulse  $\triangle$  para cerrar la bandeja de discos y comenzar la reproducción del disco.
	- Para ver la reproducción del disco, encienda el televisor en el canal de visualización correspondiente al sistema de cine en casa.
	- Para detener la reproducción del disco, pulse  $\blacksquare$ .

#### Nota

- Compruebe los tipos de discos compatibles. (Consulte 'Especificaciones' > 'Soportes de reproducción'.)
- Si aparece el menú de introducción de contraseña, introduzca la contraseña para poder reproducir el disco bloqueado o restringido.
- Si realiza una pausa o detiene un disco durante unos 5 minutos, el protector de pantalla se activa. Para desactivar el protector de pantalla, pulse DISC.
- Después de realizar una pausa o detener un disco, si no se pulsa ningún botón durante 15 minutos, este producto cambia automáticamente al modo de espera.

# Reproducción de vídeo

#### Nota

• En los discos de vídeo, la reproducción siempre se reanuda desde el punto en el que se detuvo la última vez. Para comenzar la reproducción desde el principio, pulse  $\blacktriangleleft$ mientras se muestra el mensaje.

#### Control de la reproducción de vídeo

- 1 Reproduzca un título.
- $2$  Utilice el mando a distancia para controlar el título.

#### Botón Acción  $\blacktriangleright$  11 Inicia, pone en pausa o reanuda la reproducción. Detiene la reproducción.  $\Box$  $\blacktriangleright$ Salta al título o capítulo siguiente.  $\blacksquare$ Salta al comienzo del título o capítulo actual. Púlselo dos veces para ir al título o capítulo anterior. / Realiza búsquedas rápidas hacia delante (derecha) o hacia atrás (izquierda). Púlselo varias veces para cambiar la velocidad de búsqueda. • En el modo de pausa, reproduce hacia adelante o hacia atrás a cámara lenta. ▲ / ▼ Realiza búsquedas lentas hacia delante (abajo) o hacia atrás (arriba). Púlselo varias veces para cambiar la velocidad de búsqueda.

Para VCD, solamente es posible el avance de la reproducción a cámara lenta.

#### Cambio de la reproducción de vídeo

- 1 Reproduzca un título.
- 2 Utilice el mando a distancia para cambiar la reproducción de vídeo.

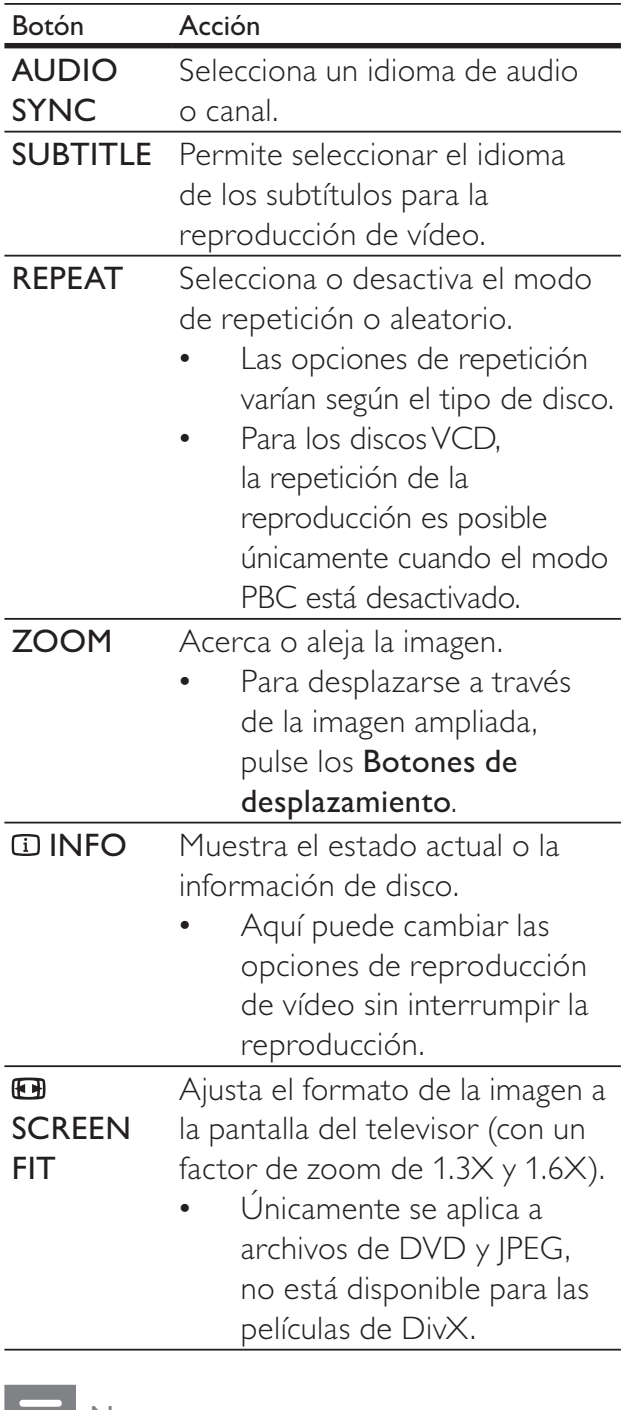

#### Nota

• Es posible que algunas operaciones no funcionen en ciertos discos. Consulte la información incluida con el disco para obtener más datos.

#### Acceso al menú de DVD

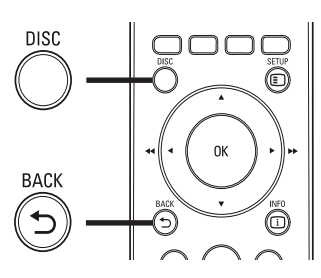

- $\begin{array}{c}\n1 \\
1\n\end{array}$ 1 Pulse DISC para acceder al menú principal del disco.
- 2 Seleccione una opción de reproducción y, a continuación, pulse OK.
	- En algunos menús, pulse los **Botones** numéricos para introducir la selección.
	- Para volver al menú de títulos durante la reproducción, pulse  $\blacktriangleright$ BACK.

### Acceso al menú de VCD o al menú de vista previa

El PBC (control de reproducción) para VCD se activa de forma predeterminada en la fábrica. Cuando cargue un VCD, aparecerá el menú de contenido.

- 1 Pulse los  $\blacktriangle\blacktriangledown$  o el botón **Botones** numéricos para seleccionar una opción de reproducción y después pulse OK para iniciar la reproducción.
	- Si el PBC está desactivado, se omite el menú y comienza la reproducción desde el primer título.
	- Para volver al menú durante la reproducción, pulse BACK (esto es posible únicamente cuando el modo PBC está activado).
- 2 Pulse DISC para reproducir la vista previa del contenido del disco.
	- Para salir del menú, pulse DISC.

# Español

#### Selecc tipo recopilación:

Recopilación de pistas Intervalo de discos Intervalo de pistas

Selec<br>
Rec<br>
Inte<br>
Inte<br>
3<br>
Se 3 Seleccione una opción de reproducción de vista previa y, a continuación, pulse OK.

#### [Recopilación de pistas]

Reproduce los primeros segundos de cada pista de un disco.

#### [Intervalo de discos]

Divide la duración total del disco en seis intervalos y reproduce los primeros segundos de esos intervalos.

#### [Intervalo de pistas]

Divide la pista actual en seis intervalos y reproduce los primeros segundos de esos intervalos.

Esta opción no está disponible si la reproducción está detenida.

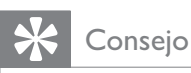

• Puede cambiar el ajuste de PBC (consulte 'Ajustes de configuración' > 'Preferencias' > [PBC]).

#### Sincronización de la salida de audio con la reproducción de vídeo

Si la reproducción de vídeo es más lenta que la salida de audio (el sonido no se corresponde con las imágenes), puede ajustar un tiempo de retardo de la salida de audio para que coincida con el vídeo.

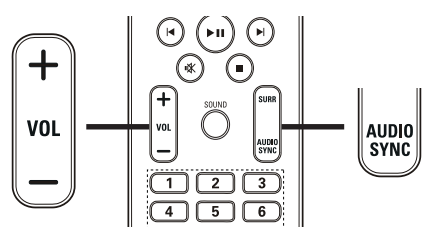

- $\frac{1}{1}$  M 1 Mantenga pulsado AUDIO SYNC hasta que se muestre 'AUDIO SYNC'.
- 2 Antes de que transcurran cinco segundos, pulse VOL +/- para ajustar el tiempo de retardo de la salida de audio.

#### Nota

• Si el control de volumen no se utiliza durante esos cinco segundos, se reanudará la función de control del volumen normal.

#### Cómo comenzar a reproducir desde un tiempo especificado

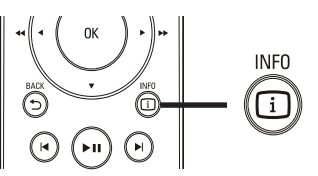

- $\begin{array}{c} 1 \\ 1 \end{array}$ 1 Durante la reproducción, pulse **INFO**. » Aparece el menú de estado del disco.
- **2** Pulse  $\blacktriangle\blacktriangledown$  para ver la información y, a continuación, pulse OK.
	- **[Tiempo título]** (duración del título)
	- [Tpo. capítulo] (duración del capítulo)
	- [Tpo. disco] (duración del disco)
	- [Tpo. pista] (duración de la pista)
- 3 Pulse los Botones numéricos para introducir el tiempo de reproducción al que desea saltar y pulse OK.

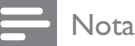

• Las opciones varían según el tipo de disco.

#### Repetición de la reproducción de una sección específica

- 1 Durante la reproducción, pulse REPEAT A-B donde desee establecer el punto de inicio.
- 2 Pulse REPEAT A-B de nuevo para establecer el punto final.
	- » Comienza la repetición de la reproducción.
- 3 Para cancelar la repetición de la reproducción, pulse REPEAT A-B otra vez.

#### Nota

• Solamente se puede repetir la reproducción de una sección marcada dentro de un título o una pista.

#### Visualización de la reproducción de vídeo desde diferentes ángulos de cámara

- 1 Durante la reproducción, pulse **INFO**. » Aparece el menú de estado del disco.
- 2 Seleccione  $[Ang.]$  y, a continuación, pulse  $\blacktriangleright$ .
- 3 Pulse los Botones numéricos para seleccionar una opción.
	- » La reproducción cambia al ángulo seleccionado.

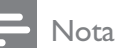

• Se aplica únicamente a los discos que contengan secuencias grabadas desde diferentes ángulos de la cámara.

#### Reproducción de vídeo DivX®

El vídeo DivX es un formato de medios digital que conserva una alta calidad a pesar de su elevado índice de compresión. Puede disfrutar de vídeo DivX, ya que este producto es DivX® Certified.

- **1** Inserte un disco o dispositivo USB que contenga vídeos DivX.
- 2 Pulse DISC o USB. » Aparece un menú de contenido.
- **3** Seleccione un título para reproducirlo y, a continuación, pulse **>II**
- 4 Utilice el mando a distancia para controlar el título.

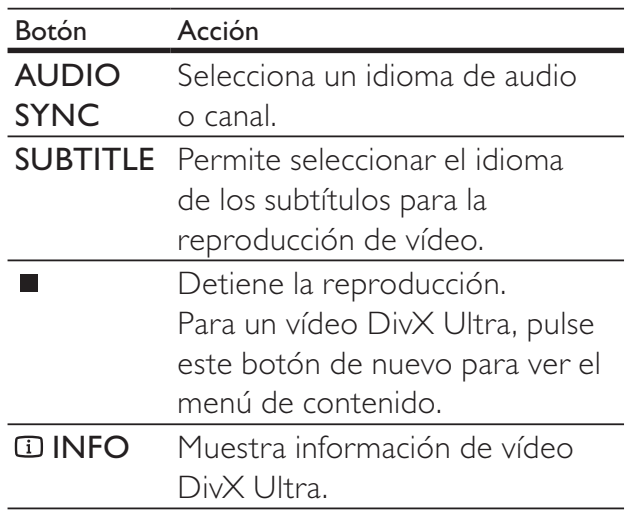

#### Nota

- Solamente puede reproducir vídeos DivX que se hayan alquilado o adquirido mediante el código de registro de DivX de este sistema de cine en casa (consulte 'Ajustes de configuración' > 'Configuración general' > [Cód VAS DivX(R)]).
- Puede reproducir archivos de vídeo DivX de hasta 4 GB.
- Si los subtítulos no aparecen correctamente, cambie el juego de caracteres (consulte 'Ajustes de configuración' > 'Preferencias' > [Subtítlo DivX]).
- Este sistema de cine en casa puede mostrar hasta 45 caracteres en el subtítulo.

# Español

# Reproducción de música

#### Control de la reproducción de pistas de audio

- 1 Reproduzca una pista.
- 2 Utilice el mando a distancia para controlar la pista.

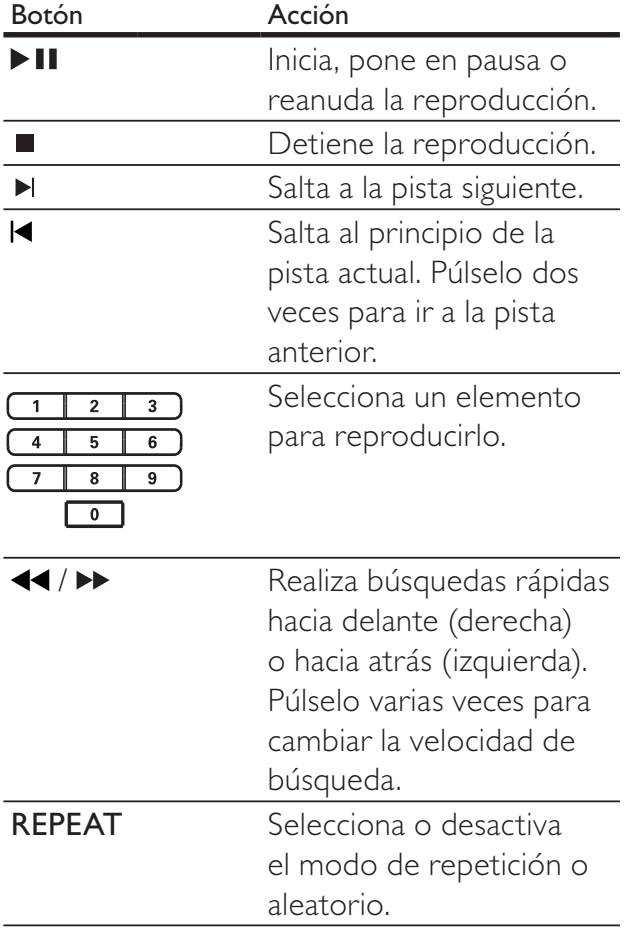

## Reproducción de música MP3/WMA

MP3 y WMA son tipos de archivo de audio de elevada compresión (archivos con extensiones .mp3 o .wma).

- **1** Inserte un disco o dispositivo USB que contenga música MP3/WMA.
- 2 Pulse DISC o USB. » Aparece un menú de contenido.
- **3** Seleccione una carpeta y, a continuación, pulse OK.
- 4 Seleccione una pista para reproducirla y, a  $\text{continuous}$ , pulse  $\blacktriangleright$  II.
	- Para volver al menú principal, pulse  $\triangle$  BACK o pulse  $\triangle$  hasta que se seleccione la carpeta anterior y, a continuación, pulse OK.

#### Nota

- En el caso de los discos grabados en varias sesiones, sólo se reproduce la primera sesión.
- Este dispositivo no admite el formato de audio MP3PRO.
- Si hay caracteres especiales en el nombre de una pista MP3 (ID3) o en el nombre de un álbum, puede que no se muestre correctamente en la pantalla, ya que dichos caracteres no son compatibles.
- Algunos archivos WMA están protegidos por la gestión de derechos digitales y no se pueden reproducir en este producto.
- Las carpetas o los archivos que superen el límite que admite este producto no se mostrarán ni se reproducirán.

#### Consejo

• Puede seleccionar que se visualicen el contenido de datos, las carpetas o los archivos (consulte 'Ajustes de configuración' > 'Preferencias' > [Mostrar MP3/JPEG]).

# Reproducción de fotografías

#### Reproducción de fotografías como secuencia de diapositivas

Este producto puede reproducir fotografías JPEG (archivos con extensiones .jpeg o .jpg).

- 1 Inserte un disco o dispositivo USB que contenga fotos JPEG.
- 2 Pulse DISC o USB.
	- » Comienza la presentación de diapositivas (en discos Kodak) o aparece un menú de contenidos (en discos *JPEG*).
- **3** Seleccione la carpeta o el álbum que desee reproducir.
	- Para mostrar una vista previa de las fotografías de una carpeta o un álbum, pulse  $\overline{u}$  INFO.

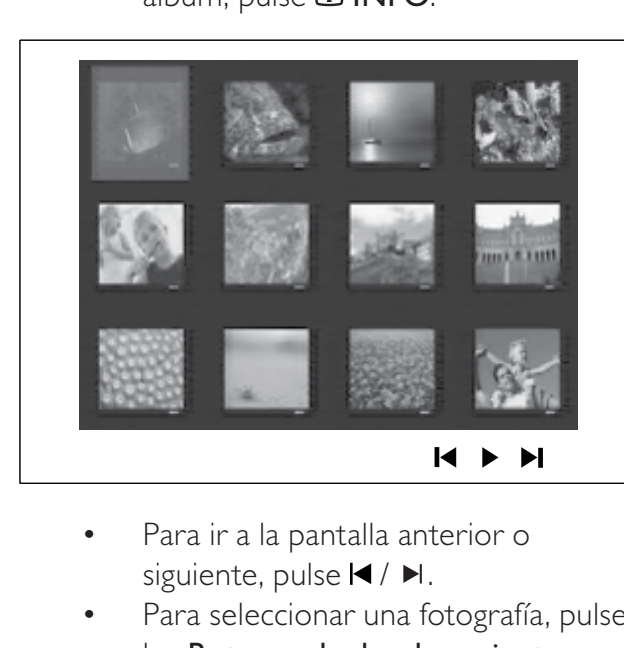

- siguiente, pulse  $\blacktriangleleft / \blacktriangleright$ .
- Para seleccionar una fotografía, pulse los Botones de desplazamiento.
- Para ver exclusivamente la fotografía seleccionada, pulse OK.
- 4 Pulse  $\triangleright$  II para iniciar la reproducción de la secuencia de diapositivas.
	- Para volver al menú, pulse **D BACK**.

#### Nota

- Es posible que se tarde más tiempo en mostrar el contenido del disco en el televisor debido al gran número de canciones o fotografías recopiladas en un disco.
- Si las fotos JPEG no están grabadas con el tipo de archivo 'exif', no se mostrará en pantalla la imagen en miniatura real. Se sustituirá por la imagen en miniatura de una montaña azul.
- Este dispositivo puede mostrar únicamente imágenes de cámaras digitales en formato JPEG-EXIF, que es el utilizado por la inmensa mayoría de las cámaras digitales. No puede mostrar archivos JPEG con movimiento, imágenes en formatos que no sean JPEG, ni clips de sonido asociados a imágenes.
- Las carpetas o los archivos que superen el límite que admite este producto no se mostrarán ni se reproducirán.

#### Control de la reproducción de fotografías

- 1 Reproduzca una secuencia de diapositivas.
- 2 Utilice el mando a distancia para controlar las fotografías.

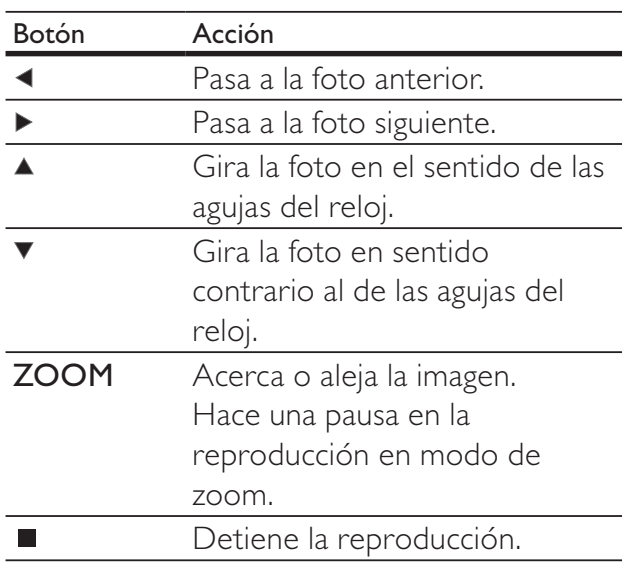

#### Reproducción de una secuencia de diapositivas con música

Reproducción de archivos de música MP3/WMA y archivos de imagen JPEG simultáneamente para crear una presentación de diapositivas con música. Los archivos MP3/ WMA y JPEG deben guardarse en el mismo disco o dispositivo USB.

- 1 Reproduzca música MP3/WMA.
- 2 Desplácese a la carpeta o al álbum de fotografías y pulse OK para iniciar la reproducción de la secuencia de diapositivas.
	- » La secuencia de diapositivas comienza y continúa hasta el final de la carpeta o del álbum de fotografías.
	- » El audio sigue reproduciéndose hasta el final del disco.
	- Para detener la reproducción de la secuencia de diapositivas, pulse...
	- Para detener la reproducción de música, pulse ■ de nuevo.

# Reproducción desde un dispositivo USB

Este producto puede reproducir o mostrar archivos MP3, WMA, DivX (Ultra) o JPEG que estén guardados en los siguientes dispositivos USB:

- cámara digital que cumpla el estándar PTP
- unidad flash
- lector de tarjetas de memoria
- disco duro (necesita una fuente de alimentación externa)

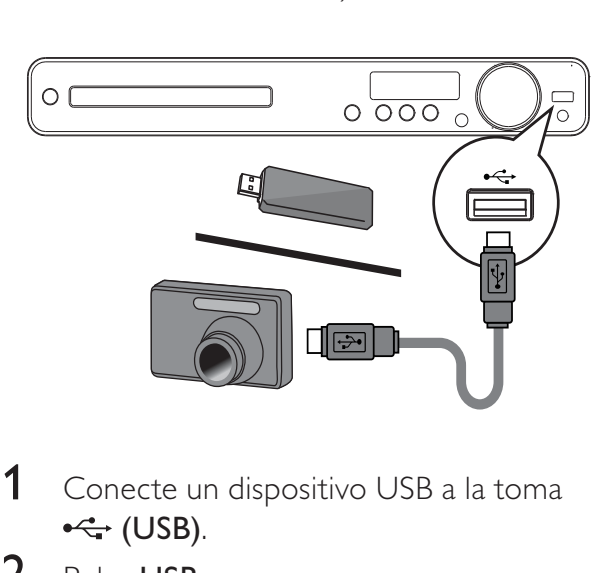

- 1 Conecte un dispositivo USB a la toma  $\leftarrow$  (USB).
- 2 Pulse USB.
	- » Aparece un menú de contenido.
- **3** Seleccione un archivo para su reproducción y, a continuación, pulse > II. → Se inicia la reproducción.
	- Para detener la reproducción, pulse o extraiga el dispositivo USB.

#### Nota

- Si el dispositivo no encaja en la toma USB, conéctelo a través de un cable de extensión USB.
- Si conecta un lector de varias tarjetas USB/dispositivos, sólo se puede acceder a una tarjeta/dispositivo.

# Reproducción desde un reproductor de medios portátil

Simplemente conecte el reproductor de medios portátil (por ejemplo, el reproductor de MP3) a este sistema de cine en casa para disfrutar de su colección de música con una extraordinaria calidad de sonido.

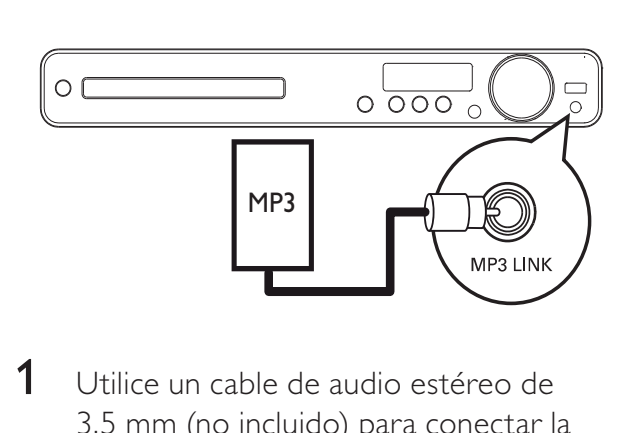

- 1 Utilice un cable de audio estéreo de 3,5 mm (no incluido) para conectar la toma MP3 LINK de este sistema de cine en casa a la toma para auriculares del reproductor de medios portátil.
- 2 Pulse **AUDIO SOURCE** varias veces hasta que aparezca 'MP3 LINK'.
- 3 Inicie la reproducción en su reproductor de medios portátil.
	- Para detener la reproducción, pulse STOP en el reproductor de medios portátil.

Nota

- Solamente es posible controlar la reproducción en el reproducir de medios portátil.
- Detenga la reproducción en el reproductor de medios portátil antes de cambiar a otra fuente o medio de reproducción.

# Reproducción de la radio

Compruebe si se ha conectado la antena FM a este sistema de cine en casa. De no ser así, conecte la antena FM incluida a la toma FM75 y fije sus extremos a la pared.

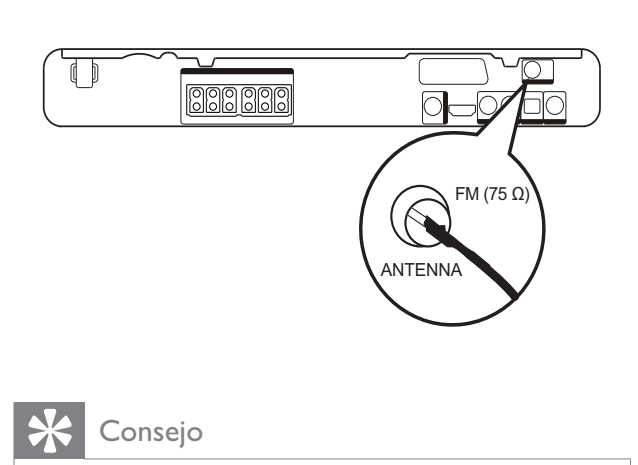

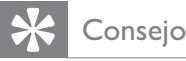

- Para que la recepción sea óptima, coloque la antena lejos del televisor u otras fuentes de radiación.
- Para mejorar aún más la recepción de la radio FM estéreo, conecte una antena FM externa (no incluida).

#### Sintonización inicial

Cuando acceda al modo de radio por primera vez, siga las instrucciones para instalar las emisoras de radio.

- 1 Pulse RADIO.
	- » Aparecerá el mensaje 'AUTO INSTALL ... PRESS PLAY'.
- 2 Pulse  $\blacktriangleright$  II.
	- » Se memorizan todas las emisoras de radio detectadas.
	- » Cuando haya terminado, se sintonizará la primera emisora de radio presintonizada.
	- Para detener la sintonización automática, pulse .
- Este sistema de cine en casa puede almacenar un máximo de 40 emisoras de radio.
- Si no se ha activado la instalación automática o se guardan menos de 5 emisoras de radio, se le solicita que instale las emisoras de radio de nuevo.

## Cómo escuchar la radio

#### 1 Pulse RADIO.

 $2$  Utilice el mando a distancia para controlar la radio.

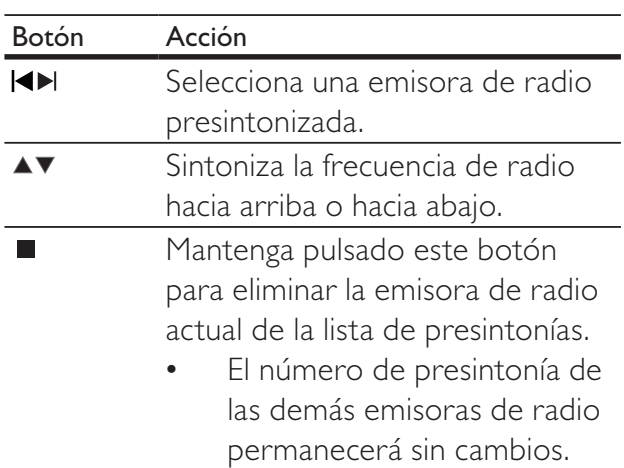

#### **Nota**

• Si la emisora de radio FM transmite datos RDS (del inglés Radio Data System, sistema de datos por radio), aparece el nombre de la emisora.

#### Nueva instalación de todas las emisoras de radio

- 1 Pulse RADIO.
- 2 Mantenga pulsado PROGRAM durante más de 5 segundos.
	- » Se sustituyen todas las emisoras de radio almacenadas previamente.

#### Nota

• Compruebe la conexión de la antena si no se detecta ninguna señal estéreo o se detectan menos de 5 emisoras durante la instalación de emisoras de radio.

#### Búsqueda y almacenamiento de emisoras de radio individualmente

- 1 Pulse RADIO.
- 2 Pulse  $\leftrightarrow$ 
	- » Comienza a buscar hasta que se detecta una emisora de radio.
- **3** Repita el paso 2 hasta sintonizar la emisora de radio que desee almacenar.
	- Para realizar un ajuste preciso de la frecuencia de radio, pulse  $\triangle / \blacktriangledown$ .

#### 4 Pulse PROGRAM.

- » El número de emisora presintonizada parpadea.
- » Si no se realiza ninguna acción transcurridos 20 segundos después del paso anterior, se sale del modo de presintonización.
- $5$  Pulse  $\bigtriangledown$   $\bigtriangleup$  (o los Botones numéricos) para seleccionar el número en el que desee almacenar la emisora presintonizada.
- 6 Pulse PROGRAM para confirmar.

# 6 Funciones avanzadas

# Creación de archivos de audio MP3

Con este sistema de cine en casa puede convertir los CD de audio en archivos de audio MP3. Los archivos MP3 creados se guardan en el dispositivo USB.

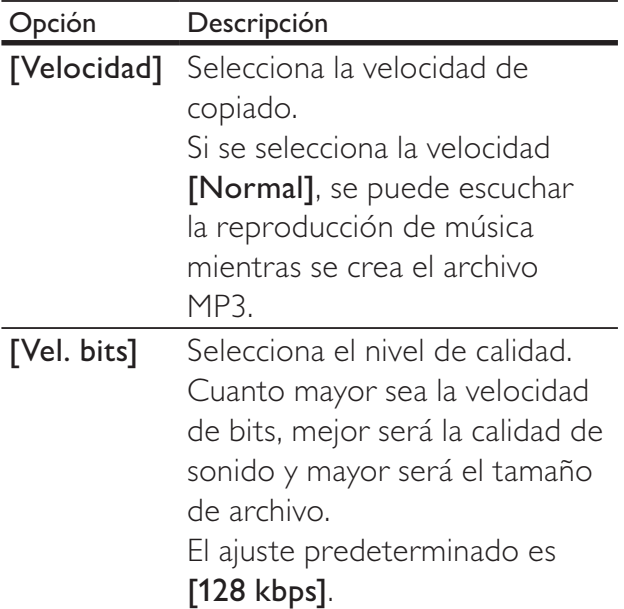

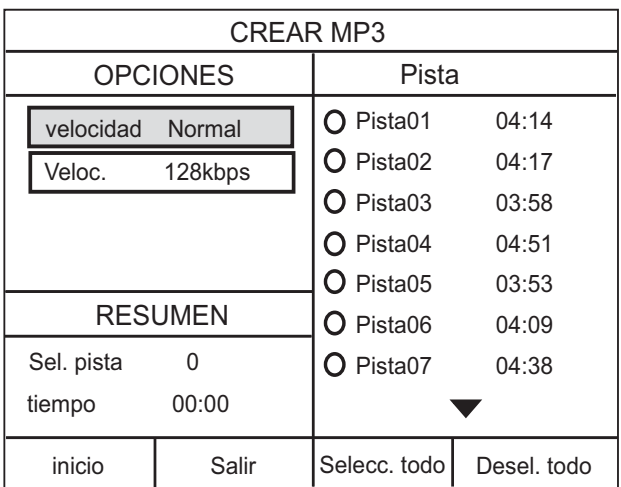

1 Inserte un CD de audio (CDDA/HDCD).

- 2 Conecte la unidad flash USB a la toma ←← (USB) de este sistema de cine en casa.
- 3 Durante la reproducción del disco, pulse CREATE MP3.
- 4 Seleccione las opciones de conversión en el panel [OPCIONES] y pulse OK.
- $5$  Pulse  $\blacktriangleright$  para acceder al panel [PISTA].
- 6 Seleccione la pista de audio y pulse  $OK$ .
	- Para seleccionar otra pista, repita el paso 6.
	- Para seleccionar todas las pistas, seleccione [Selecc. todo] en el menú y pulse OK.
	- Para anular la selección de todas las pistas, seleccione [Desel. todo] en el menú y pulse OK.
- 7 Seleccione [Inicio] en el menú para realizar la conversión y, a continuación, pulse OK.
	- → Cuando finalice el proceso, se creará automáticamente una carpeta en el dispositivo USB para guardar todos los archivos MP3 nuevos.
	- Para salir del menú, seleccione [Salir] y pulse OK.

#### Nota

- Durante la conversión, no pulse ningún botón.
- Los CD DTS y los CD protegidos contra copia no se pueden convertir.
- No se pueden usar dispositivos USB protegidos contra escritura o por contraseña para guardar archivos MP3.

# 7 Ajuste del sonido

# Control del volumen

- 1 Pulse VOL +/- para aumentar o disminuir el volumen.
	- Para silenciar el volumen, pulse  $\mathcal K$ .
	- Para restablecer el volumen, pulse  $\mathcal K$ de nuevo o pulse VOL +.

# Selección del sonido Surround

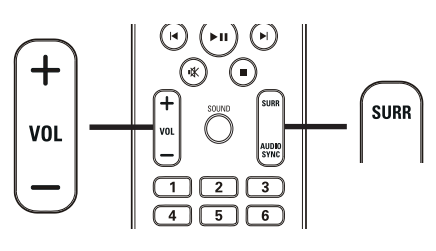

1 Pulse varias veces SURR para seleccionar la mejor salida Surround que haya disponible en el disco.

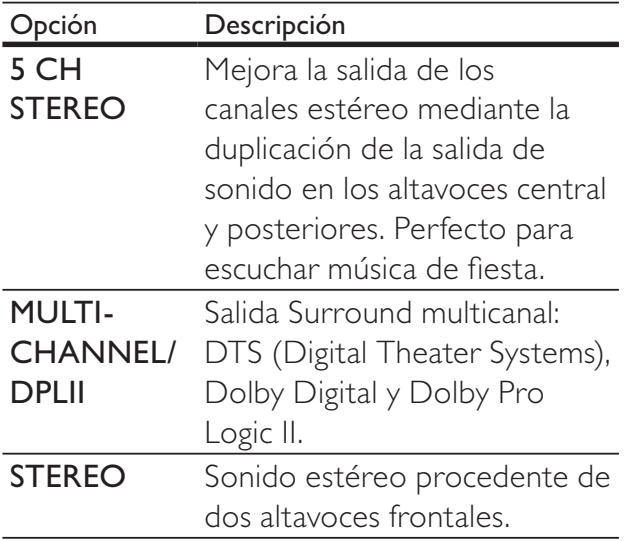

# Selección de un sonido preestablecido

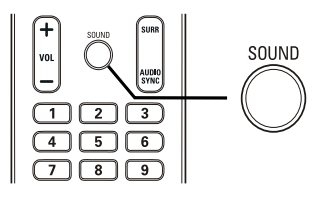

1 Pulse SOUND varias veces para seleccionar el efecto de sonido que se adapte mejor al vídeo o la música que se esté reproduciendo.

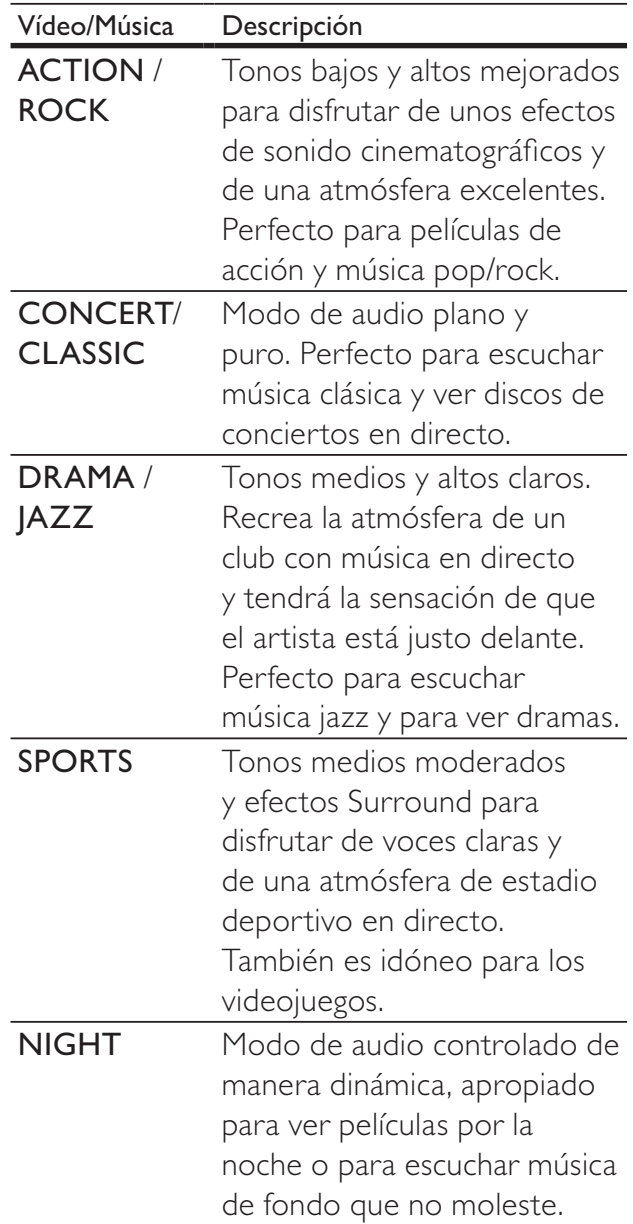

# 8 Ajustes de configuración

Puede personalizar los distintos tipos de ajustes como prefiera. Consulte las siguientes instrucciones para desplazarse por los menús de configuración.

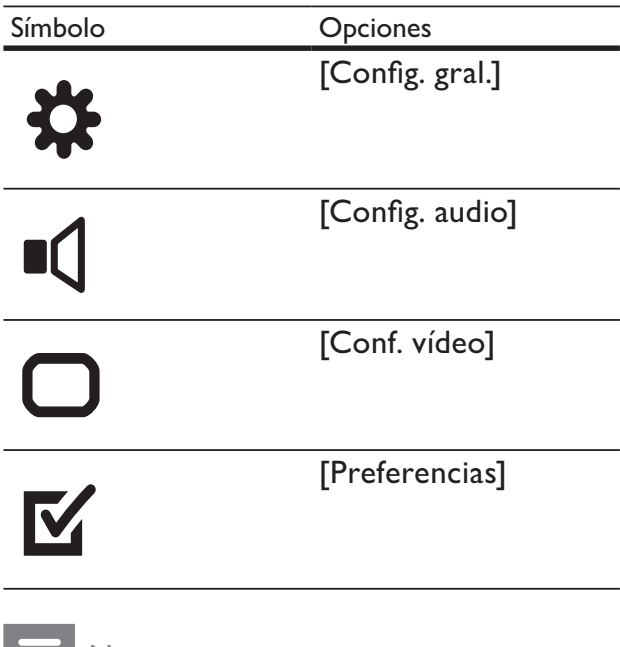

Nota · Si la opción de configuración está atenuada, significa que ese ajuste no se puede cambiar

en ese momento.

# Configuración general

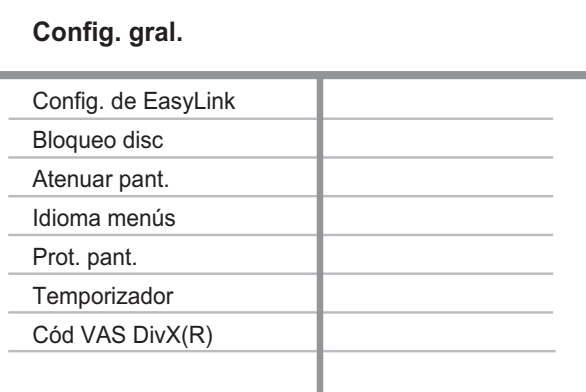

#### $1$  Pulse **E** SETUP

Aparece el menú [Config. gral.].

# 2 Pulse  $\rightarrow$ <br>3 Seleccio

Seleccione una opción y, a continuación, pulse OK.

- 4 Seleccione un ajuste y, a continuación, pulse OK.
	- Para volver al menú anterior, pulse **DBACK.**
	- Para salir del menú, pulse **E SETUP**.

#### Nota

• Consulte las explicaciones de las opciones anteriores en las páginas siguientes.

#### [Config. de EasyLink]

Si este sistema de cine en casa está conectado a dispositivos o un televisor compatible con HDMI CEC, todos los dispositivos conectados pueden responder a los siguientes comandos al mismo tiempo:

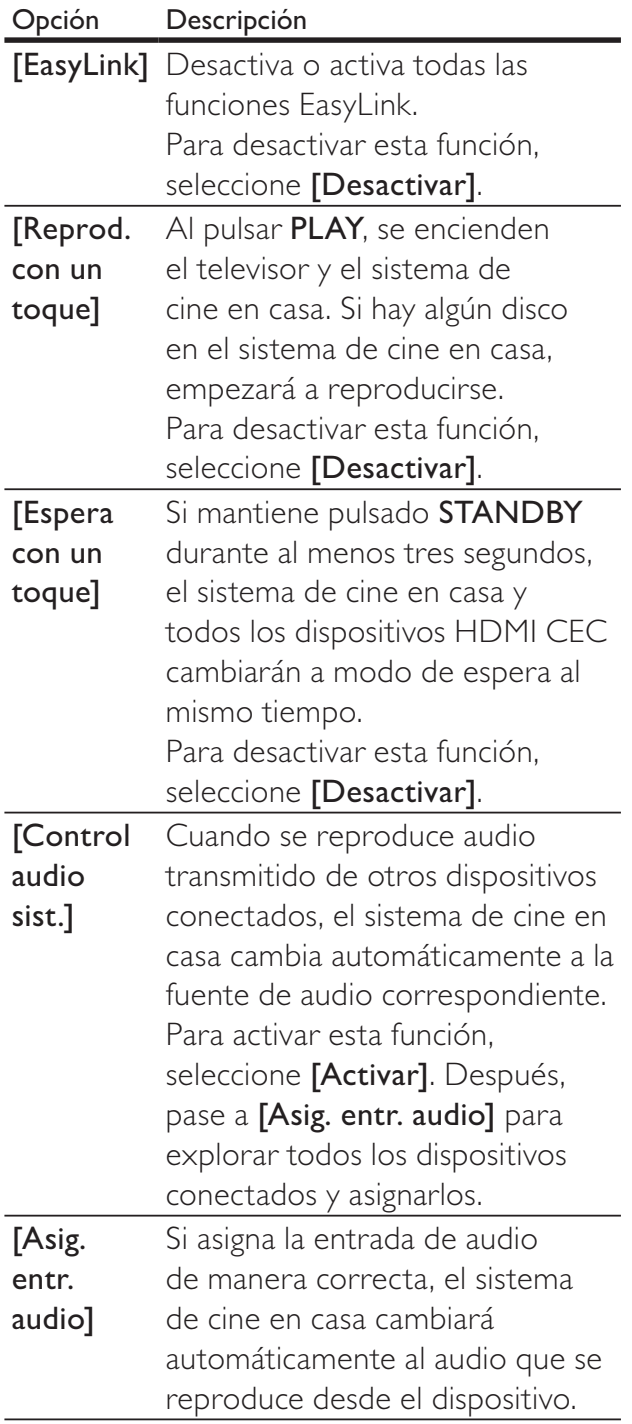

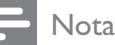

- Debe activar las funciones HDMI CEC en el televisor y en los dispositivos para poder utilizar los controles EasyLink. Consulte el manual del televisor y de los dispositivos para obtener más información.
- Philips no garantiza la compatibilidad al 100% con todos los dispositivos compatibles con HDMI CEC.

#### [Bloqueo disc]

Establece restricciones de reproducción para discos específicos. Antes de comenzar, coloque el disco en la bandeja de discos (se puede bloquear un máximo de 40 discos).

- [Bloquear]: restringe el acceso al disco actual. Si se activa, es necesaria una contraseña para desbloquear y reproducir el disco.
- [Desbloquear]: reproduce todos los discos.

#### Consejo

• Puede establecer o cambiar la contraseña (consulte 'Ajustes de configuración' > 'Preferencias' > [Contraseña]).

#### [Atenuar pant.]

Cambia el nivel de brillo del panel de visualización del sistema de cine en casa.

- [100%]: brillo normal.
- [70%]: brillo medio.
- [40%]: atenuación máxima.

#### [Idioma menús]

Selecciona el idioma predeterminado de los menús en pantalla.

#### [Prot. pant.]

Activa o desactiva el modo de protector de pantalla. Ayuda a evitar daños en la pantalla del televisor debidos a la sobreexposición a una imagen estática durante demasiado tiempo.

- [Activar]: ajusta el protector de pantalla para que aparezca después de 5 minutos de inactividad (por ejemplo, en modo de pausa o detención).
- [Desactivar]: desactiva el modo de protector de pantalla.

#### [Temporizador]

Cambia automáticamente al modo de espera después del tiempo preestablecido.

- [15 mins], [30 mins], [45 mins] o [60 mins]: selecciona el tiempo que transcurre antes de que el sistema de cine en casa pase al modo de espera.
- [Desactivar]: desactiva el modo de temporizador de desconexión automática.

#### [Cód VAS DivX(R)]

Muestra el código de registro de DivX®.

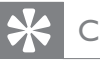

#### Consejo

• Use el código de registro de DivX del sistema de cine en casa cuando alquile o compre vídeos en www.divx.com/vod. Los vídeos DivX alquilados o comprados a través del servicio DivX® VOD (vídeo a petición) pueden reproducirse únicamente en el dispositivo en el que están registrados.

# Configuración de audio

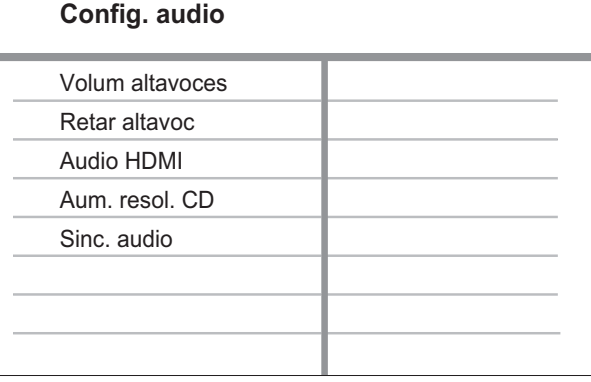

#### 1 Pulse **SETUP**.

→ Aparece el menú [Config. gral.].

- 2 Pulse  $\blacktriangledown$  para seleccionar [Config. audio]  $\gamma$ pulse  $\blacktriangleright$ .
- **3** Seleccione una opción y pulse OK.
- 4 Seleccione un ajuste y, a continuación, pulse OK.
	- Para volver al menú anterior, pulse **DBACK.**
	- Para salir del menú, pulse **E SETUP**.

#### Nota

• Consulte las explicaciones de las opciones anteriores en las páginas siguientes.

#### [Volum altavoces]

Establece el nivel de volumen de cada altavoz para obtener el equilibro de audio perfecto.

1) Para comenzar, pulse OK.

2) Seleccione un altavoz en el menú y, a continuación, pulse  $\blacklozenge$  para ajustar el nivel de volumen.

3) Pulse OK para confirmar y salir.

#### Nota

• El tono de prueba se emite desde el altavoz que está ajustando.

#### [Retar altavoc]

Ajusta el tiempo de retardo de los altavoces central y posteriores si están colocados más cerca de la posición de escucha, de modo que la salida de sonido de todos los altavoces llegue a la posición de escucha al mismo tiempo.

1) Para comenzar, pulse OK.

2) Seleccione un altavoz en el menú y, a continuación, pulse  $\blacklozenge$  para ajustar el tiempo de retardo.

3) Pulse **OK** para confirmar y salir.

#### Nota

• Seleccione un ajuste de 1 ms por cada 30 cm de distancia entre el altavoz y la posición de escucha.

#### [Audio HDMI]

Selecciona el ajuste de audio HDMI cuando conecta el sistema de cine en casa y el televisor mediante un cable HDMI.

- [Activar]: permite la salida de audio a través del televisor y del sistema de altavoces. Si no se admite el formato de audio del disco, se reducirá a sonido de dos canales (PCM lineal).
- [Desactivar]: desactiva la salida de audio del televisor. El sonido sale únicamente a través del sistema de altavoces.

#### [Aum. resol. CD]

Convierte un CD de música a una velocidad de muestreo superior mediante un tratamiento sofisticado de señal digital para obtener una calidad de sonido superior.

- [Desactivar]: desactiva el muestreo ascendente de CD.
- [88.2kHz (X2)]: dobla la velocidad original de muestreo de los CD.

#### Nota

• El muestreo ascendente de CD sólo se encuentra disponible en el modo estéreo.

#### [Sinc. audio]

Ajusta el tiempo de retardo predeterminado de la salida de audio al reproducir un disco de vídeo.

1) Para comenzar, pulse OK.

2) Seleccione un retardo del altavoz en el menú y, a continuación, pulse <**>** para ajustar el tiempo de retardo.

3) Pulse OK para confirmar y salir.

# Configuración de vídeo

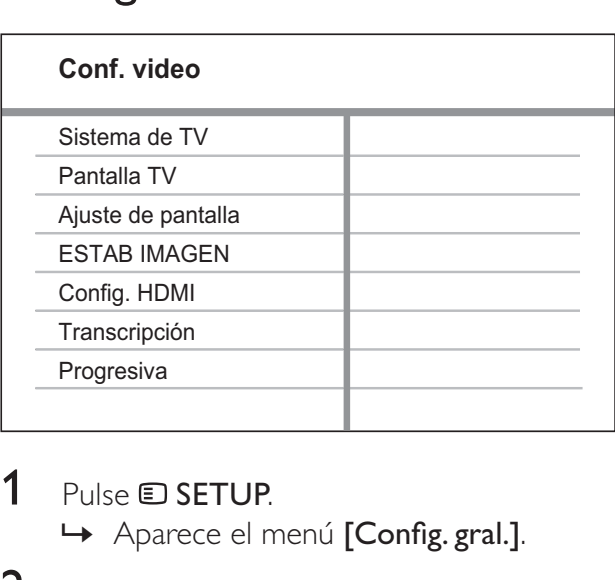

1 Pulse SETUP.

- Aparece el menú [Config. gral.].
- 2 Pulse  $\blacktriangledown$  para seleccionar [Conf. vídeo]  $\gamma$ pulse  $\blacktriangleright$ .
- **3** Seleccione una opción y pulse OK.
- 4 Seleccione un ajuste y, a continuación, pulse OK.
	- Para volver al menú anterior, pulse **DBACK.**
	- Para salir del menú, pulse **E SETUP**.

Nota

• Consulte las explicaciones de las opciones anteriores en las páginas siguientes.

#### [Sistema de TV]

Cambia este ajuste si el vídeo no se ve correctamente. De forma predeterminada, este ajuste se corresponde con el ajuste más habitual de los televisores de su país.

- [PAL]: para televisores del sistema PAL.
- [NTSC]: para televisores del sistema NTSC.
- [Multi]: para televisores compatibles tanto con PAL como con NTSC.

#### [Pantalla TV]

Selecciona uno de los siguientes formatos de visualización:

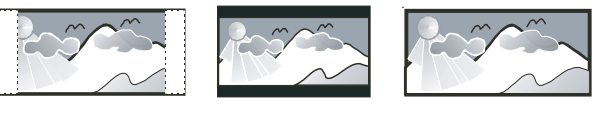

4:3 panorámico (PS) 4:3 buzón (LB) 16:9 Wide Screen

- [4:3 panorámico]: Para televisores con pantalla 4:3: una pantalla de altura completamente ajustada y extremos laterales recortados.
- [4:3 buzón]: Para televisores con pantalla 4:3: una pantalla ancha con barras negras en las partes superior e inferior.
- [16:9 Wide Screen]: Para televisores panorámicos: relación de aspecto de 16:9.

#### [Ajuste de pantalla]

Ajusta el formato de imagen a la pantalla del televisor para disfrutar de la reproducción de discos en modo de pantalla completa.

- [Selecc.]: muestra diversos tipos de formato de pantalla completa; pulse OK para seleccionar el formato de imagen idóneo para la pantalla del televisor.
- [Desactivar]: vuelve a la visualización en pantalla normal.

#### [ESTAB IMAGEN]

Selecciona un ajuste predefinido de la configuración de color de la imagen o le permite personalizar la configuración a su gusto.

- [Estándar]: ajuste de color original.
- [Brillante]: ajuste de color intenso.
- [Blando]: ajuste de color cálido.
- [Personal]: permite personalizar el ajuste de color. Defina el nivel de brillo, el contraste, la nitidez, el matiz y la saturación de color y, a continuación, pulse OK.

#### [Config. HDMI]

Selecciona el ajuste de video HDMI cuando conecta el sistema de cine en casa y el televisor mediante un cable HDMI.

[Form. pant. ancha]: establece el formato de pantalla ancha para la reproducción de discos.

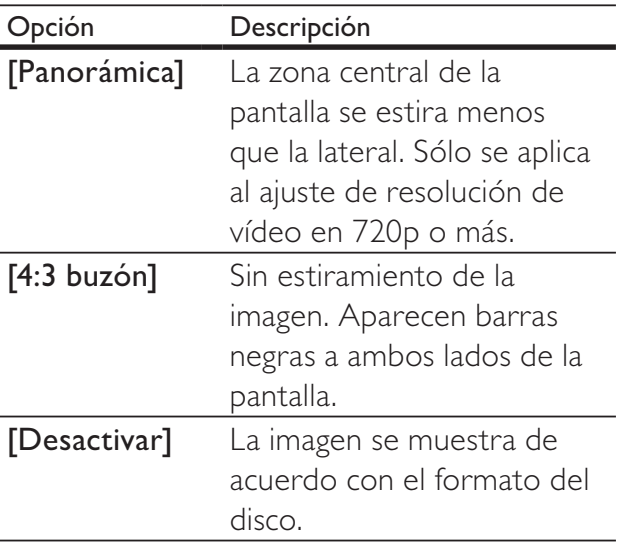

#### Nota

• Este ajuste está disponible únicamente si ha establecido [Pantalla TV] como [16:9 Wide Screen].

• [Vídeo HDMI]: Selecciona la resolución de salida de vídeo HDMI que sea compatible con la capacidad de visualización del televisor.

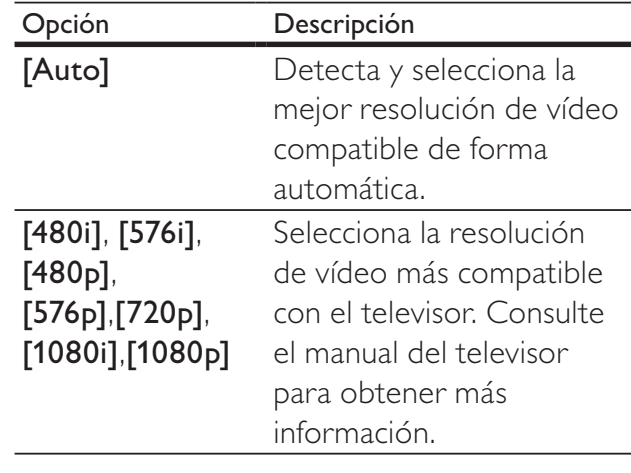

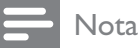

• Si este ajuste no es compatible con el televisor, aparece una pantalla en blanco. Espere 15 segundos para dar tiempo a la recuperación automática o cambie al modo predeterminado de la siguiente forma: 1) Pulse  $\triangle$  2) Pulse  $\triangle$ . 3) Pulse ZOOM.

#### [Transcripción]

Activa o desactiva las transcripciones.

- [Activar]: muestra los efectos de sonido en los subtítulos. Se aplica únicamente a discos con información de transcripción incluida y si el televisor admite esta función.
- [Desactivar]: desactiva la transcripción.

# Preferencias

#### Nota

• Detenga la reproducción del disco para poder acceder a [Preferencias].

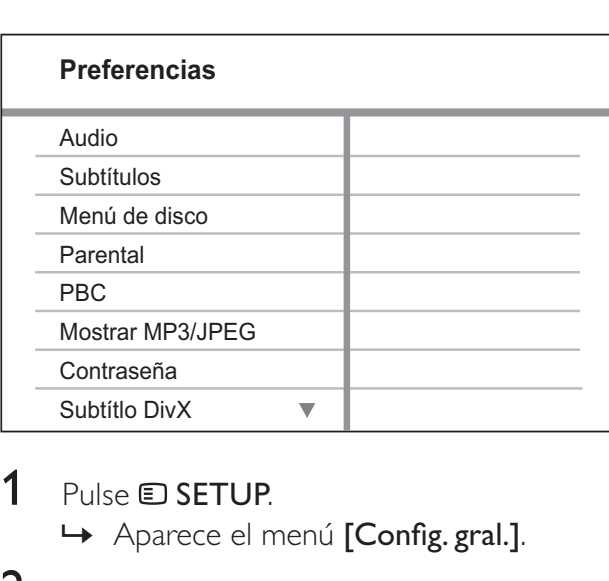

#### 1 Pulse SETUP.

- Aparece el menú [Config. gral.].
- 2 Pulse  $\blacktriangledown$  para seleccionar [Preferencias]  $\gamma$  $pulse \blacktriangleright$ .
- 3 Seleccione una opción y pulse OK.
- Seleccione un ajuste y, a continuación, pulse OK.
	- Para volver al menú anterior, pulse **DBACK.**
	- Para salir del menú, pulse **E SETUP**.

#### Nota

• Consulte las explicaciones de las opciones anteriores en las páginas siguientes.

#### [Audio]

Selecciona el idioma de audio predeterminado para la reproducción de discos.

#### [Subtítulos]

Selecciona el idioma de subtítulos predeterminado para la reproducción de discos.

#### [Menú de disco]

Selecciona el idioma del menú del disco.

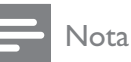

- Si el idioma que ha establecido no está disponible en el disco, éste utiliza su propio idioma predeterminado.
- En algunos discos, el idioma de los subtítulos o del audio se puede cambiar únicamente en el menú del disco.
- Para seleccionar los idiomas que no están enumerados en el menú, seleccione [Otros]. A continuación, compruebe la lista de códigos de idioma situada en el dorso de este manual de usuario y teclee el código de cuatro dígitos correspondiente.

#### [Parental]

Restringe el acceso a los discos que no sean aptos para los niños. Estos tipos de discos deben grabarse con clasificación.

1) Pulse OK.

2) Seleccione un nivel de clasificación y, a continuación, pulse OK.

3) Pulse los Botones numéricos para introducir la contraseña.

#### Nota

- Los discos con una clasificación superior al nivel establecido en [Parental] requieren una contraseña para poder reproducirse.
- Los niveles de calificación dependen de cada país. Para poder reproducir todos los discos, seleccione '8'.
- Algunos discos tienen clasificaciones impresas en los mismos, pero no están grabados con ellas. Esta función no tiene efecto alguno sobre dichos discos.

## Consejo

• Puede establecer o cambiar la contraseña (consulte 'Preferencias' > [Contraseña]).

#### [PBC]

Activa o desactiva el menú de contenido de VCD y SVCD con la función PBC (control de reproducción).

- [Activar]: muestra el menú de índice cuando carga un disco para reproducirlo.
- [Desactivar]: omite el menú y comienza la reproducción por el primer título.

#### [Mostrar MP3/JPEG]

Selecciona si se muestran las carpetas o todos los archivos.

- [Ver carpetas]: muestra las carpetas de los archivos MP3/WMA.
- **[Ver archivos]**: muestra todos los archivos.

#### **[Contraseña]**

Establece o cambia la contraseña de los discos bloqueados y reproduce los discos DVD restringidos.

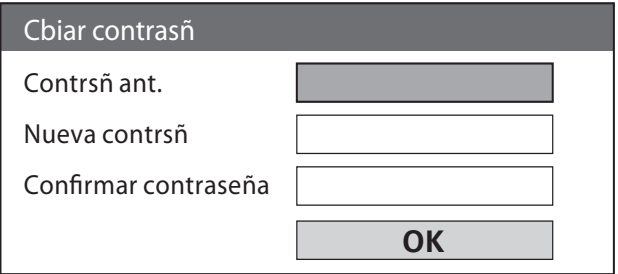

1) Pulse los Botones numéricos para introducir '136900' o la contraseña que estableció por última vez en el campo

#### [Contrsñ ant.].

2) Introduzca la nueva contraseña en el campo [Nueva contrsñ].

3) Vuelva a introducir la nueva contraseña en

- el campo **[Confirmar contraseña]**.
- 4) Pulse OK para salir del menú.

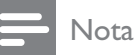

• Si ha olvidado la contraseña, introduzca '136900' antes de establecer la nueva contraseña.

#### [Subtítlo DivX]

Selecciona un juego de caracteres que admita subtítulos DivX.

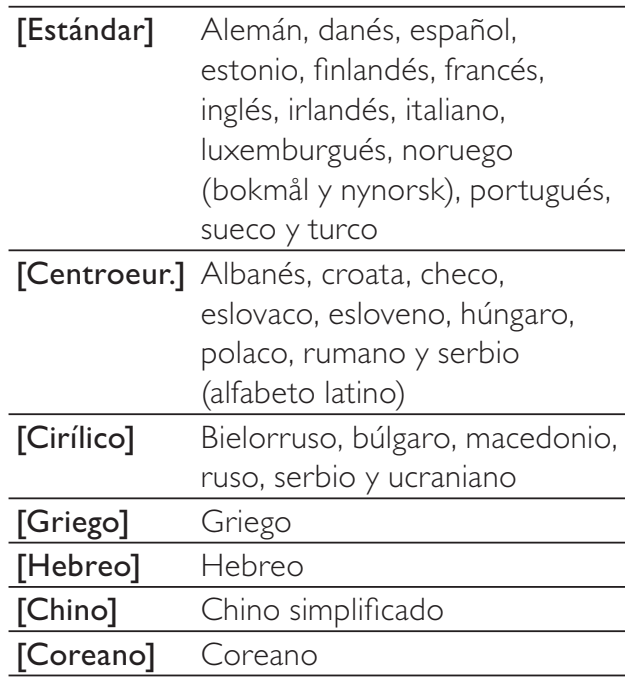

#### Nota

• Compruebe que el archivo de subtítulos tenga exactamente el mismo nombre que el archivo de la película. Por ejemplo, si el nombre del archivo de película es 'Película.avi', el nombre del archivo de texto debe ser 'Película.sub' o 'Película.srt'.

#### [Infor. versión]

Muestra la versión de software de este sistema de cine en casa.

**Consejo** 

• Esta información es necesaria para saber si hay disponible en el sitio Web de Philips una versión de software más reciente que pueda descargar e instalar en el sistema de cine en casa.

#### [Predetermin.]

Restablece todos los ajustes de este sistema de cine en casa a los valores de configuración de fábrica salvo [Bloqueo disc], [Contraseña] y [Parental].

# 9 Información adicional

# Actualización de software

Para comprobar si hay actualizaciones, compare la versión de software actual del sistema de cine en casa con la versión de software más reciente (si está disponible) del sitio Web de Philips.

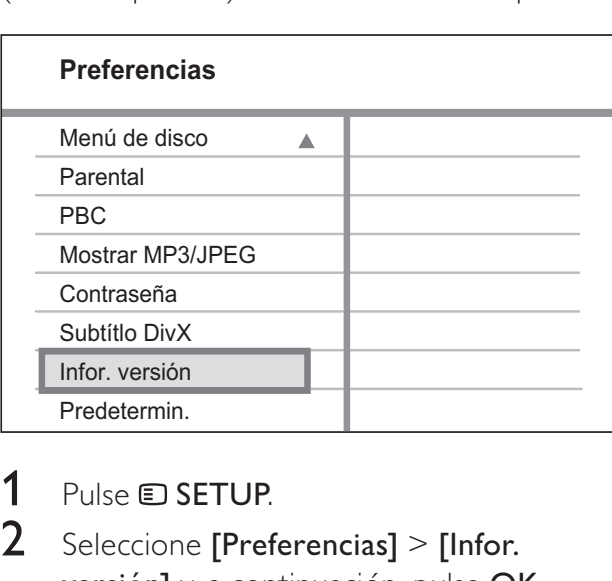

#### 1 Pulse **SETUP**

- 2 Seleccione [Preferencias] > [Infor. versión] y, a continuación, pulse OK.
- $3$  Anote el número de la versión y, a continuación, pulse **SETUP** para salir del menú.
- 4 Visite www.philips.com/support para comprobar la versión de software más reciente disponible para este sistema de cine en casa.
- $5$  Si la versión de software más reciente es superior a la versión de software de este sistema de cine en casa, descárguela y guárdela en un CD-R o en una unidad flash USB.
- $6$  Inserte el CD-R o la unidad flash USB en este sistema de cine en casa.
- 7 Pulse DISC o USB y, a continuación, siga las instrucciones que aparecen en el televisor para confirmar la ejecución de la actualización.
	- → Cuando haya finalizado la actualización de software, este sistema de cine en casa cambiará automáticamente al modo de espera.

#### Nota

- No extraiga el disco CD-R o USB mientras la actualización de software esté en curso.
- 8 Desconecte el cable de alimentación durante unos segundos y vuelva a conectarlo para reiniciar el sistema.

# Mantenimiento

#### Precaución

• No utilice nunca disolventes como benceno, diluyentes, limpiadores disponibles en comercios o pulverizadores antiestáticos para discos.

#### Limpieza de los discos

Pase un paño de microfibra sobre el disco, desde el centro hasta el borde del mismo, realizando movimientos en línea recta.

#### Limpieza de la pantalla de la unidad principal

Limpie la superficie de la pantalla con un paño de microfibra.

# 10 Especificaciones

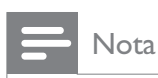

• Las especificaciones y el diseño están sujetos a cambios sin previo aviso.

#### Soportes de reproducción

• DVD de vídeo, DVD+R/+RW, DVD-R/- RW, DVD+R DL, CD-R/CD-RW, CD de audio, CD/SVCD de vídeo, CD de imágenes, CD de MP3, CD de WMA, CD de DivX, unidad flash USB

#### Amplificador

- Potencia de salida total:
	- Modo de cine en casa: 1000 W  $(6 \times 167)$
- Respuesta de frecuencia:  $40$  Hz  $\sim$  20 kHz
- Relación señal/ruido: > 60 dB (ponderado A)
- Sensibilidad de entrada:
	- $\bullet$  AUX: 400 mV
	- SCART TO TV: 250 mV
	- MP3 LINK: 250 mV

#### Disco

- Tipo de láser: semiconductor
- Diámetro del disco: 12 cm/8 cm
- Decodificación de vídeo: MPEG1/MPEG2/ DivX/DivX Ultra
- DAC de vídeo: 12 bits, 108 MHz
- Sistema de señal: PAL/NTSC
- S/R de vídeo: 56 dB
- DAC de audio: 24 bits / 96 kHz
	- Respuesta de frecuencia:
		- 4 Hz 20 kHz (44,1 kHz)
		- $4 Hz 22 kHz (48 kHz)$
		- 4 Hz 44 kHz (96 kHz)
- PCM: IEC 60958
- Dolby Digital: IEC 60958, IEC 61937
- DTS: IEC 60958, IEC 61937

#### Radio

- Rango de sintonización: FM 87.5 108 MHz (50 kHz)
- Umbral de silenciamiento 26 dB: FM 22 dBf
- Índice de rechazo de IF: FM 60 dB
- Relación señal/ruido: FM 50 dB
- Distorsión armónica: FM 3%
- Respuesta de frecuencia: FM 180 Hz  $-10$  kHz/ $\pm 6$  dB
- Separación estéreo: FM 26 dB (1 kHz)
- Umbral estéreo: FM 29 dB

#### USB

- Compatibilidad: USB de alta velocidad (2.0)
- Clase compatible: UMS (Clase de almacenamiento masivo USB)
- Sistema de archivos: FAT12, FAT16, FAT32

#### Unidad principal

- Fuente de alimentación: 220-240 V, ~50 Hz
- Consumo de energía: 180 W
- Consumo en modo de espera: < 1 W
- Dimensiones (an.  $\times$  al.  $\times$  prof.):  $360 \times 57 \times 331$  (mm)
- Peso: 3,01 kg

#### Altavoces

- Sistema: satélite de rango completo
- Impedancia de altavoz: 4 ohmios (central), 4 ohmios (frontales/posteriores)
- Controladores de los altavoces:
	- Central/frontales/posteriores: rango completo de 3 pulgadas
- Respuesta de frecuencia: 150 Hz ~ 20 kHz
- Dimensiones (an. x al. x prof.):
	- Central:  $244 \times 103 \times 74$  (mm)
	- Frontal/posterior:  $262 \times 1199 \times 264$  (mm)
- Peso:
	- Central: 0,79 kg
	- Frontal: 3,45 kg
	- Posterior: 3,38 kg

#### Subwoofer

- Impedancia: 4 ohmios
- Controladores de altavoz: woofer de 165 mm (6,5 pulgadas)
- Respuesta de frecuencia:  $40$  Hz  $\sim$  150 Hz
- Dimensiones (an. x al. x prof.):  $163 \times 363 \times 369$  (mm)
- Peso: 4,7 kg

#### Especificación de láser

- Tipo: láser semiconductor GaAIAs (CD)
- Longitud de onda: 645 665 nm (DVD), 770 – 800 nm (CD)
- Potencia de salida: 6 mW (DVD), 7 mW (VCD/CD)
- Divergencia del haz: 60 grados.

# 11 Solución de problemas

#### Advertencia

• Riesgo de descarga eléctrica. No quite nunca la carcasa del producto.

Para que la garantía mantenga su validez, no trate nunca de reparar el producto usted mismo.

Si tiene algún problema a la hora de utilizar este producto, compruebe los siguientes puntos antes de solicitar una reparación. Si el problema sigue sin resolverse, registre el producto y solicite asistencia en www.philips.com/welcome.

Si se pone en contacto con Philips, se le preguntará el número de serie y de modelo del producto. El número de modelo y el número de serie están en la parte posterior o inferior del producto. Escriba los números aquí: Número de modelo \_\_\_\_\_\_\_\_\_\_\_\_\_\_\_\_\_\_\_\_\_\_\_ Número de serie

#### Unidad principal

#### Los botones del producto no funcionan.

• Desconecte el producto de la toma de alimentación durante unos minutos y vuelva a conectarlo.

#### Imagen

#### No hay imagen.

- Consulte el manual del televisor para seleccionar el canal de entrada de vídeo correcto. Cambie el canal de televisión hasta que aparezca la pantalla de DVD.
- Pulse **DISC**.
- Si ha cambiado el ajuste [Sistema de TV], cambie al modo predeterminado: 1) Pulse para abrir la bandeja de discos. 2) Pulse
	- . 3) Pulse SUBTITLE.

#### No aparece ninguna imagen con la conexión HDMI.

- Compruebe si el cable HDMI está dañado. Sustituya el cable HDMI por uno nuevo.
- Si esto ocurre cuando cambia la resolución de vídeo HDMI, tiene que cambiarla al modo predeterminado: 1) Pulse  $\triangle$ . 2) Pulse < . 3) Pulse ZOOM.

#### Sonido

#### No hay sonido.

• Asegúrese de que los cables de audio estén conectados y seleccione la fuente de entrada correcta (por ejemplo, AUDIO SOURCE, USB) para el dispositivo que desea reproducir.

#### No hay salida de sonido en la conexión HDMI.

- Si el dispositivo conectado no es compatible con HDCP o sólo es compatible con DVI, no puede transmitir sonido a través de una conexión HDMI. Utilice una conexión de audio analógica o digital.
- Asegúrese de que la opción [Audio HDMI] esté activada.

#### No hay sonido procedente de los programas de televisión.

• Conecte un cable de audio de la entrada AUDIO de este sistema de cine en casa a la salida AUDIO del televisor. A continuación, pulse AUDIO SOURCE varias veces para seleccionar la fuente de entrada de audio correspondiente.

#### Los altavoces no producen ningún efecto de sonido Surround.

- Pulse **SURR** para seleccionar un ajuste de sonido Surround correcto.
- Si el sistema de cine en casa admite la reproducción de DTS, pulse AUDIO SYNC para seleccionar otra pista de audio.
- Asegúrese de que la fuente que está reproduciendo esté grabada o emitida en sonido Surround (Dolby Digital, etc.). El sonido no se puede transmitir por la conexión HDMI si el dispositivo conectado no es compatible con HDCP o si es compatible únicamente con DVI. Seleccione una conexión de audio analógica o digital.

#### Reproducción

#### No se pueden reproducir archivos DivX.

- Compruebe que el archivo DivX está codificado en modo 'perfil de cine en casa' con el codificador DivX.
- Asegúrese de que el archivo de vídeo de DivX esté completo.

#### La relación de aspecto de la pantalla no está coordinada con el ajuste de visualización del televisor.

• La relación de aspecto está fija en el disco.

#### Los subtítulos de DivX no se ven correctamente.

- Asegúrese de que el nombre del archivo de subtítulos sea exactamente el mismo que el nombre del archivo de la película.
- Seleccione el juego de caracteres correcto: 1) Pulse **SETUP**. 2) Seleccione [Preferencias] y, a continuación, pulse > 3) Seleccione [Subtítlo DivX] y, a continuación, pulse OK. 4) Seleccione un juego de caracteres que admita los subtítulos.

#### No se puede leer el contenido de la unidad flash USB.

- El formato de la unidad flash USB no es compatible con este sistema de cine en casa.
- La unidad está formateada con un sistema de archivos diferente que no es compatible con esta unidad (por ejemplo, NTFS).
- El tamaño máximo de memoria admitido es de 160 GB.

# 12 Glosario

# $\mathsf{D}$

#### DivX Video-On-Demand

Este dispositivo DivX Certified ® debe estar registrado para poder reproducir contenidos DivX Video-on-Demand (VOD). Para generar el código de registro, busque la sección de DivX VOD en el menú de configuración del dispositivo. Vaya a vod.divx.com con este código para completar el proceso de registro y obtenga más información acerca de vídeos DivX.

#### Dolby Digital

Sistema de sonido Surround desarrollado por Dolby Laboratories que contiene hasta seis canales de audio digital (izquierdo y derecho frontales, izquierdo y derecho Surround, central y subwoofer).

# H

#### **HDCP**

Siglas en inglés de protección de contenido digital de ancho de banda alto ("Highbandwidth Digital Content Protection"). Se trata de una especificación que proporciona una transmisión segura de contenido digital entre distintos dispositivos (para evitar la copia no autorizada).

#### HDMI

HDMI (del inglés High-Definition Multimedia Interface, interfaz multimedia de alta definición) es una interfaz digital de alta velocidad que puede transmitir vídeo de alta definición y audio multicanal digital sin comprimir. Proporciona imagen y sonido de alta calidad con ausencia total de ruido. La tecnología HDMI es totalmente compatible con DVI.

Como requiere el estándar HDMI, si se conectan productos HDMI o DVI sin HDCP (protección de contenido digital de banda ancha, del inglés High-bandwidth Digital Content Protection) no habrá salida de vídeo ni de audio.

# J

#### JPEG

Formato de imágenes fijas digitales muy habitual. Se trata de un sistema de compresión de datos de imágenes fijas diseñado por el comité Joint Photographic Expert Group, que ofrece una pequeña disminución de la calidad de imagen a pesar de su alto porcentaje de compresión. Los archivos se reconocen por su extensión de archivo ".jpg" o ".jpeg".

# M

#### MP3

Formato de archivo con sistema de compresión de datos de sonido. MP3 es la abreviatura de Motion Picture Experts Group 1 (o MPEG-1) Audio Layer 3. Con el formato MP3, un CD-R o CD-RW puede contener 10 veces más datos que un CD normal.

#### MPEG

Motion Picture Experts Group. Se trata de una serie de sistemas de compresión para audio y vídeo digital.

# P

#### PBC

Control de reproducción. Sistema por el que se navega por un CD de vídeo/Super VCD con menús en pantalla que están grabados en el disco. Se pueden realizar reproducción y búsqueda interactivas.

#### **PCM**

Modulación de código de pulso. Sistema de codificación de audio digital.

# $\overline{\mathsf{V}}$

#### Vídeo DivX

DivX® es un formato de vídeo digital creado por DivX, Inc. Este dispositivo es "DivX certified" y puede reproducir vídeos DivX. Visite www.divx.com para obtener más información y herramientas de software para convertir sus archivos al formato de vídeo DivX.

# W

#### WMA

Audio de Windows Media™. Es una tecnología de compresión de audio desarrollada por Microsoft Corporation. Los datos WMA se pueden codificar con el reproductor de Windows Media versión 9 o con el reproductor de Windows Media para Windows XP. Los archivos se reconocen por su extensión de archivo ".wma".

#### WMV

Vídeo de Windows Media. Hace referencia a una tecnología de compresión de vídeo desarrollada por Microsoft Corporation. El contenido WMV se puede codificar con el codificador de Windows Media<sup>®</sup> serie 9. Los archivos se reconocen por su extensión de archivo ".wmv".